# **TROUBLESHOOTING**

## **Arrhythmia Calls**

No matter how sophisticated an arrhythmia monitoring program may be, no real-time monitoring equipment recognizes the presence or absence of P-waves. Therefore, it is very important to remember that alarms will not sound for certain arrhythmias unless the heart rate exceeds the upper and lower limits for heart rate.

## **Note: Close observation of the patient's rhythm by a trained clinician is vital.**

Rhythms, such as Sinus Arrhythmia, will not be called. Sinus Bradycardia and Sinus Tachycardia will cause the system to alarm only if the rate exceeds the lower or upper alarm limits.

First Degree AV block will not be detected; Second Degree AV Blocks will be alarmed if the rate violates the lower alarm limit. Complete Heart Block will signal an alarm event if it violates the lower alarm limit.

The system will not call PACs, except only as aberrant beats. Paroxysmal Atrial Tachycardia (PAT) will trigger an alarm if the heart rate exceeds the upper alarm limit as "SV-TACH" if greater than 8 Supraventricular ectopic beats at 150 BPM. Atrial Fibrillation and Atrial Flutter will not alarm as a specific alarm, but alarm notification will occur if the rate violates the upper or lower alarm limits.

AV Nodal/Junctional Rhythm/Tachycardia will be called if the rate exceeds the upper or lower alarm limits.

The ventricular calls High PVC, Couplet, Trigeminy, Bigeminy, V-Rhythm, V-Run, and V-TACH will trigger alarm notification. V-Tach, V-Rhythm, and V-Run are called based on how the V-TACH alarm is configured. See ["Configuring the V-TACH Alarm](#page--1-0)  [Limits" on page 115](#page--1-0) for details.

If you find that you are missing higher level ventricular alarms, then set the lower level alarms on Couplet, and adjust the high heart rate alarm notification lower in order to catch these events.

There are three general categories of questionable arrhythmia calls.

- 1. **False Positive Calls** result when the arrhythmia system signals an arrhythmia when there is none. It is important to understand how the algorithm analyzed the rhythm.
- 2. **False Negative Calls** result when the arrhythmia system fails to detect and signal an arrhythmia event when one is present.
- 3. **Incorrect Analysis** occurs when the system signals that an arrhythmia event occurred, but classifies it incorrectly. Note that it is important that the system alarmed and alerted the system operator to a change in the patient rhythm.

If there are too many **false positive calls**, then the system operator may become desensitized to the alarms. That is why it is important that you understand what factors contribute to false positive calls and correct this situation when possible.

## **Examples**

Many of the types of false positive calls are related to electrode application and signal quality. Let's consider several examples.

## **Example 1 - False High PVC Alarm**

#### **Problem**

High PVC alarm occurs but no PVCs are present.

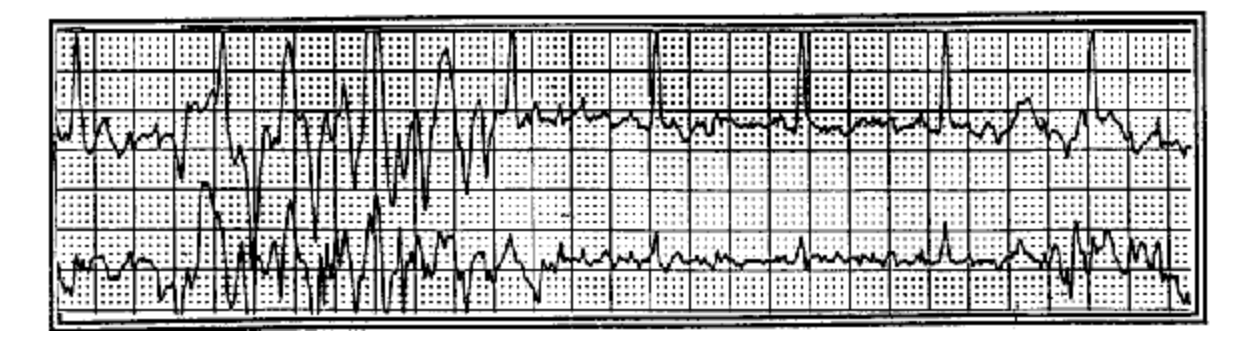

**Fig. 93. Example 1 - False Positive Call**

### **Correction**

- Press the Re-learn button to discard the patient's previous templates and replace them with the current templates.
- Check for dry electrodes. It may be time to replace them.
- *Least* preferable, but still a possible solution: select a higher value for the PVC alarm or temporarily turn off the "High PVC" alarm.

## **Example 2 - False Arrhythmia Alarm**

#### **Problem**

Alarms are occurring, but no abnormal arrhythmias are present. The patient's intrinsic QRS has a high degree of variability that is associated with the following:

- Atrial Fibrillation/Flutter with aberrant conduction
- Intermittent or sustained right or left bundle branch block
- Cardiomyopathy

| .               |         |               | .                      | .                               |                                        |   | .          |  |   | <br>$-1.14$ | .<br>.               |   |             | .<br>ander Engels en en de seu pleis de jaros en parte d<br>. <b>1 1</b> 1 |                |   |       | .<br>.<br>.  | <b>E-rrfttras</b><br>$- - - - -$ | $-1 + 1 = 0$ |   | .                 | .<br>.      |  | <b></b> | . | . <b>. .</b>                           |
|-----------------|---------|---------------|------------------------|---------------------------------|----------------------------------------|---|------------|--|---|-------------|----------------------|---|-------------|----------------------------------------------------------------------------|----------------|---|-------|--------------|----------------------------------|--------------|---|-------------------|-------------|--|---------|---|----------------------------------------|
| .<br>           |         |               | .<br>. 1<br>. 1<br>. 1 | .<br>.                          |                                        |   |            |  |   |             |                      |   |             | .                                                                          | .              |   |       | 1.5.1.1<br>. |                                  |              |   | .<br>. . <b>.</b> |             |  |         |   | . <b>. . .</b><br>.<br>. <b>.</b><br>. |
| .<br><br>.<br>. |         | .             | .<br>.<br>.<br>.       | .                               |                                        |   |            |  |   |             | .                    |   |             | えんかん (国) インティーエスティー<br>---                                                 | .<br>.<br>.    | . |       |              | .                                |              | . | .                 |             |  | .       | . | .<br>$- - - - -$<br>.<br>$-1 - 1$      |
|                 |         |               | $-1$ $-1$<br>.<br>.    |                                 |                                        |   |            |  | . | .           |                      | . | .<br>ser in | مستحملهم والمنافذة<br>$1 + 1 + 1$<br>.                                     | .              |   |       |              |                                  |              |   |                   |             |  |         |   | <br>.                                  |
|                 |         |               |                        |                                 |                                        |   |            |  |   |             |                      |   |             | .                                                                          |                |   |       |              |                                  |              |   | <b></b>           |             |  |         |   |                                        |
| <br>            | ------- |               |                        | 计分类 计算法 医皮肤病 医牙下的<br>,,,,,,,,,, | ----<br>$1.7.77$ <b>3.</b> 1. 2. 2. 2. |   | .          |  |   |             |                      |   | . 1         | .<br>. <b>.</b> . <b>.</b>                                                 | 3 - 8 <b>.</b> |   | .<br> | .<br>.       | .                                |              |   |                   |             |  |         |   | <br><br>.<br>. <b>.</b> 1              |
| .               |         | $\frac{1}{2}$ | ****\$****\$********   |                                 |                                        | . | : <i>.</i> |  |   |             | <b>I</b> 1<br>.<br>. | . | .           |                                                                            |                |   |       |              |                                  |              |   | 1<br>.            | .<br>.<br>. |  |         | . | .<br>.<br>.                            |

**Fig. 94. Example 2 - False Positive Call**

## **Correction**

Persistent QRS variability in the patient's dominant rhythm is a rather difficult problem for computerized arrhythmia detection. Only the trained caregiver can judge if a specific QRS morphology represents a variation in the patient's basic QRS or if it is abnormal. However, in an attempt to reduce the number of alarms, you can perform the following steps:

- 1. Turn off all nonessential alarms
- 2. Press the Re-learn button when the patient's dominant QRS is stable

## **Example 3 - Missed Ventricular Tachycardia**

## **Problem**

Sometimes the arrhythmia system calls a ventricular arrhythmia differently than the clinicians would. Remember that the system has criteria which must be met. For example, V-TACH is called when the rate is greater than or equal to 100 BPM and 3 consecutive PVCs are detected. If the ventricular abnormal varies, then the system may mis-classify some of the beats as non-ventricular.

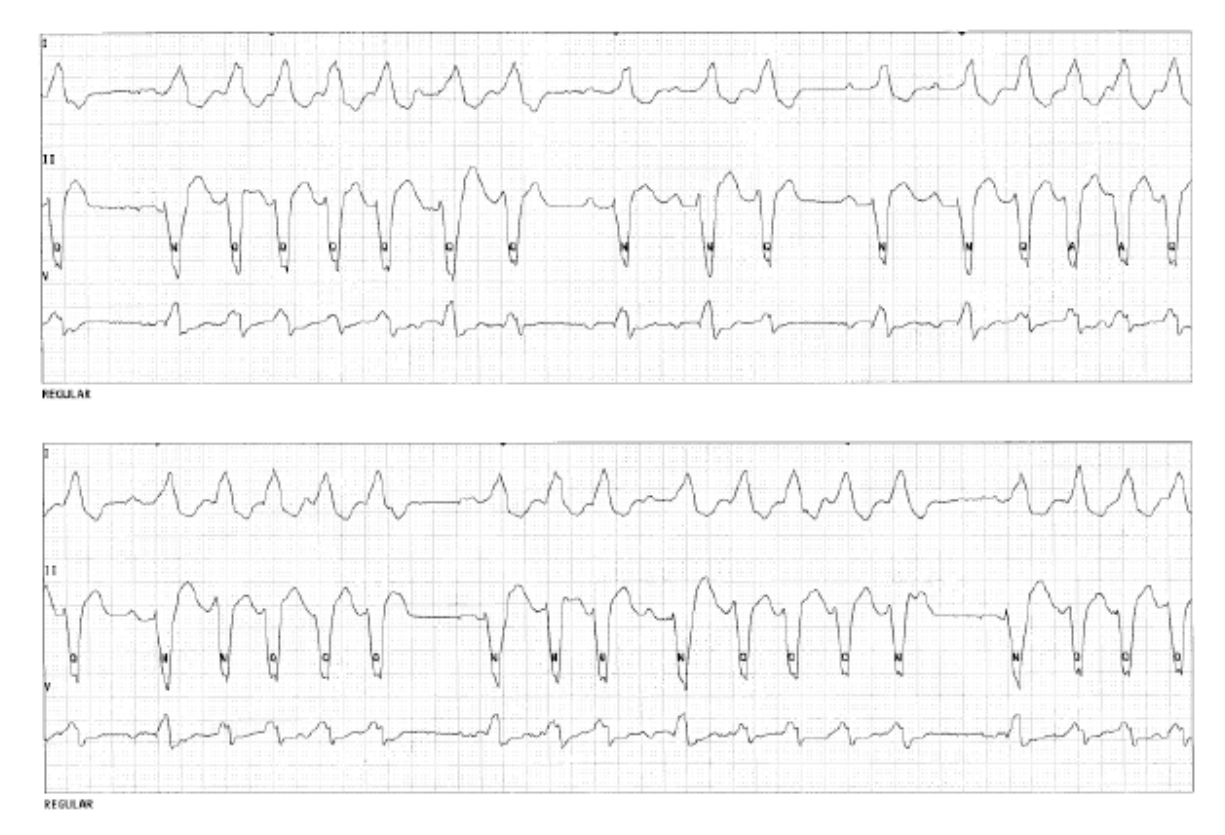

**Fig. 95. Example 3 - Missed V-TACH Call**

## **Correction**

In these situations, the high heart rate limit may be decreased, which will provide alarm notification. Enabling a lower level ventricular alarm may provide a safety factor for an alarm call, such as Couplet. This may be called before the system qualifies the rhythm as V-TACH and would provide proper alarm notification to obtain the attention of the system operator or caregiver.

# **Example 4 - Excessive Artifact or Poor Signal Quality**

## **Problem**

Older analog systems made the differentiation between electrical and physical interference (artifact), and poor signal strength or antenna interference, difficult because they both showed up as artifact on the ECG signal. With newer digital systems, troubleshooting the causes of interference is much easier. Most interferences related to the antenna system will show up as gaps (drop outs) in the waveform.

Artifact caused by 50-60 cycle interference or muscle/motion artifact will appear on the ECG waveform as artifact.

Several causes of artifact will be considered (some are physiologic and some are nonphysiologic).

## **1. 50-60 Cycle Interference**

This shows up in the signal as a wide fuzzy baseline that is fairly consistent in size. The source of this type of interference is from the electrical wiring in the hospital or other equipment in the area that uses an electrical source. Signals are more prone to this type of noise if equipment or wall outlets are not properly grounded. Poor skin preparation and electrode contact, as well as broken lead wires, can also leave the system "open" to detecting this type of extraneous noise.

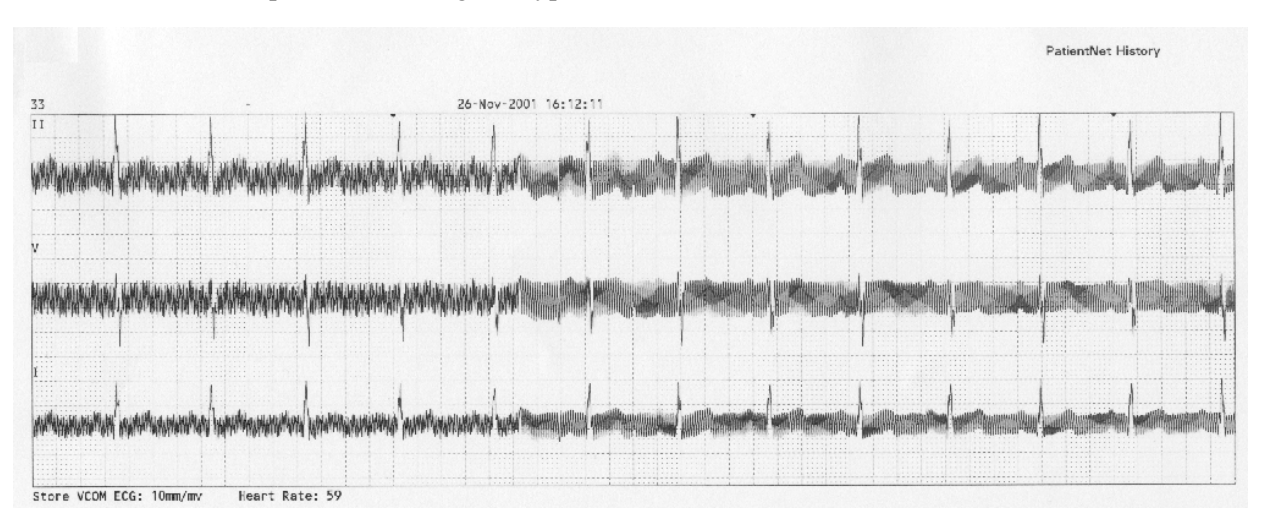

**Fig. 96. Example 4 - 50-60 Mz Cycle Interference**

## **2. Muscle Artifact**

Muscle artifact is also known as electromyographic signals (EMG) and are produced by the normal electrical activity associated with muscle movement. The only difference between the electrical muscle activity and the electrical heart activity is that cardiac voltage is generally consistent and muscle voltage is erratic. Because the bandwidth of muscle noise is so similar to the ECG signal, it cannot be totally eliminated by filtering. If the filter was increased enough to eliminate muscle artifact, then the majority of the ECG components would also be eliminated.

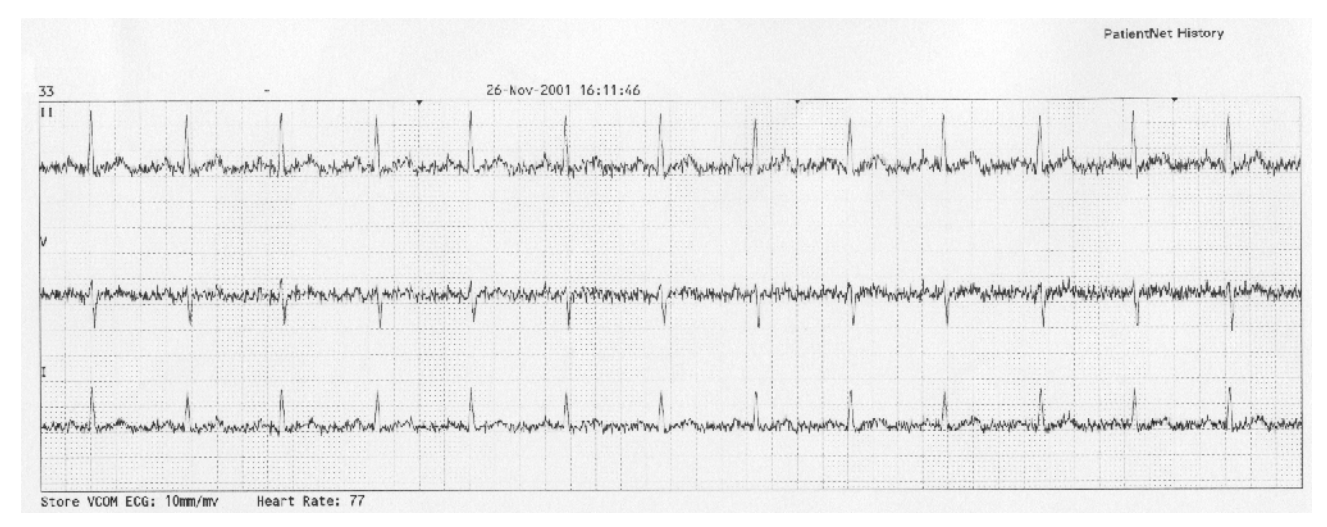

**Fig. 97. Example 4 - Muscle Artifact**

Excessive muscle artifact may be due to seizure activity, Parkinson's disease of other diseases that cause somatic tremors. Tension, pain, and a cold environment may also cause patients to have an increase in muscle activity. Proper skin preparation and electrode placement in areas away from skeletal muscle can reduce this type of artifact, but will never eliminate it completely.

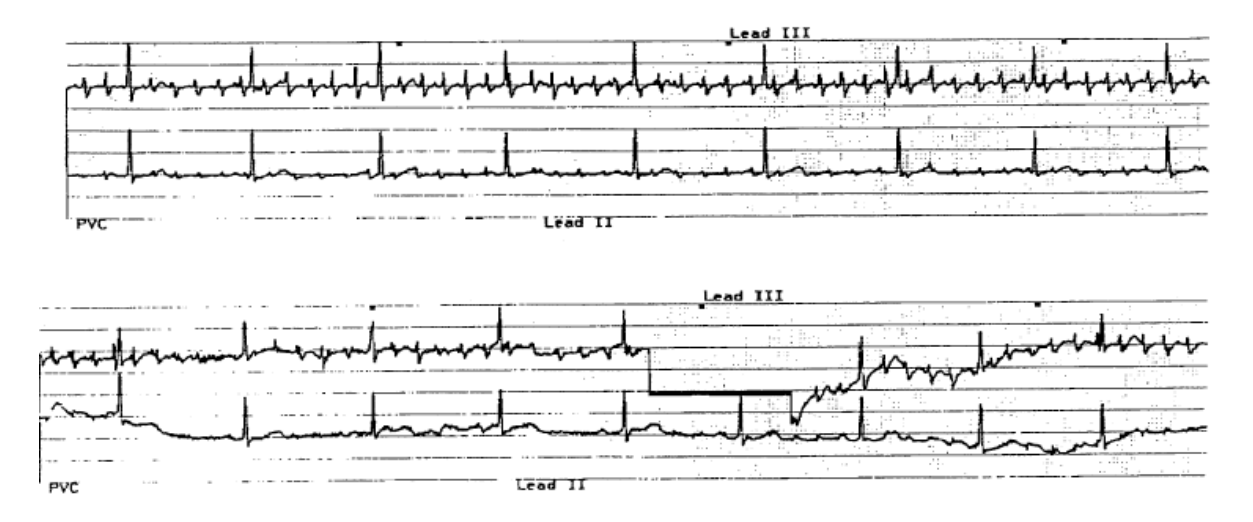

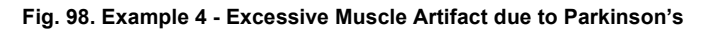

## **3. Electrode Contact Noise**

If the path from the patient's skin to the ECG transceiver is broken or disturbed, then it can cause noise that may completely obscure the ECG waveform. This is usually due to poor contact between the electrode and the patient's skin (dangling electrodes), poor skin preparation, or dry electrode gel. If all of these conditions have been addressed, and the noise persists, then check for a broken lead wire or poor contact between the lead wire clip and the electrode. This may look very similar to the false pacer activity that may occur with poor skin preparation. Always make sure that the pacer process is OFF on patients without pacemakers.

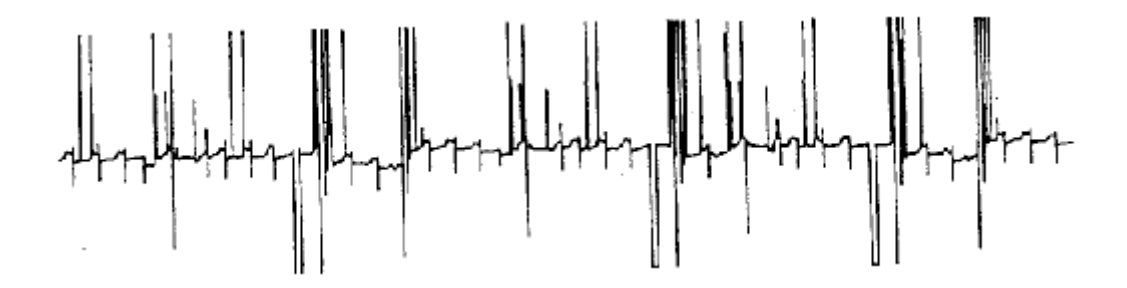

**Fig. 99. Example 4 - Electrode Contact Noise**

#### **4. Baseline Wander**

Baseline wander, or motion artifact, is characterized by large baseline shifts. This may be caused by patient movement. This type of artifact is reduced by proper skin preparation and by placing electrodes in areas less prone to movement (the chest instead of the arms and abdomen).

|              |   |                 | be access to be a debt to |   | ir Ab I ha i si su mutu sa a i sun n |   |   |  |                                                                                                    |   |   |  |   |   |                     |                            |  |  | 1000 |  |
|--------------|---|-----------------|---------------------------|---|--------------------------------------|---|---|--|----------------------------------------------------------------------------------------------------|---|---|--|---|---|---------------------|----------------------------|--|--|------|--|
|              |   |                 |                           |   |                                      | . |   |  |                                                                                                    |   |   |  |   |   | .                   |                            |  |  |      |  |
|              |   |                 |                           |   |                                      |   | . |  |                                                                                                    |   |   |  |   | . | $-1$ $-1$ $-1$ $-1$ | <b><i><u>Let 1</u></i></b> |  |  |      |  |
|              |   |                 |                           |   |                                      |   |   |  |                                                                                                    |   |   |  |   |   |                     |                            |  |  |      |  |
|              |   | <b>Louis Ad</b> |                           |   |                                      |   |   |  |                                                                                                    |   |   |  |   |   |                     |                            |  |  |      |  |
|              |   |                 |                           | . | <b>B-4-1-4</b>                       |   |   |  |                                                                                                    |   | . |  | . |   |                     |                            |  |  |      |  |
| ,,,,,,,,,,,, |   |                 |                           |   | .                                    |   |   |  | .<br>the second                                                                                                    |   |   |  |   |   |                     |                            |  |  |      |  |
|              | . |                 |                           |   |                                      |   |   |  | <b>The Second Contract of the Contract of the Contract of the Contract of The Contract of The Contract of The Contract of The Contract of The Contract of The Contract of The Contract of The Contract of The Contract of The Co</b> | . |   |  |   |   |                     |                            |  |  |      |  |

**Fig. 100. Example 4 - Baseline Wander**

# **Example 5 - Missed Supraventricular Tachycardia**

## **Problem**

The alarm was not called after a six-beat episode of SV-TACH.

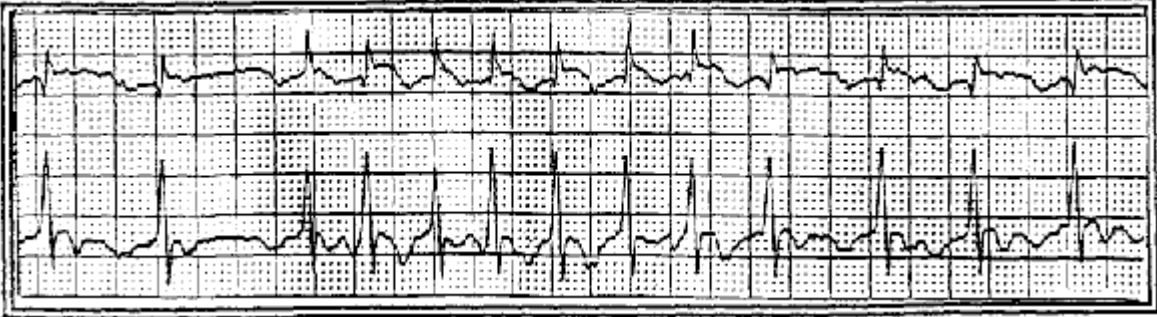

**Fig. 101. Example 5 - SV-TACH Episode Alarm**

## **Correction**

For an alarm to be called for SV-TACH, the episode must consist of 8 Supraventricular ectopic beats at a rate of 150 BPM or greater. Remember the arrhythmia system does 6 beat averaging.

# **Example 6 - Repeated High PVC Alarms**

## **Problem**

PVCs are present and counted correctly, but the "High PVC" alarm keeps going off.

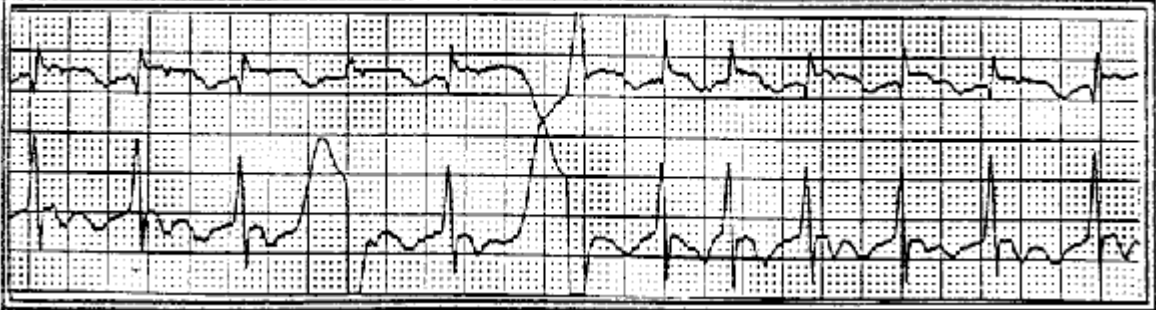

**Fig. 102. Example 6 - High PVC Alarm**

#### **Correction**

Increase the number of PVCs per minute limit on the High PVC Alarm Configuration screen.

# **Example 7 - PVCs Not Called**

#### **Problem**

PVCs are present, but no counts are shown.

|  | . <b>.</b> . |                                                                                                    |  | .        |       |                |   |   |          |                                        |   |   |                         |  |                                                                                                    |              |  |   |  |  |
|--|--------------|----------------------------------------------------------------------------------------------------|--|----------|-------|----------------|---|---|----------|----------------------------------------|---|---|-------------------------|--|----------------------------------------------------------------------------------------------------|--------------|--|---|--|--|
|  |              |                                                                                                    |  |          |       | .              |   |   |          |                                        |   |   | .                       |  |                                                                                                    |              |  |   |  |  |
|  |              |                                                                                                    |  |          |       | .              |   |   |          | . . <b>. .</b> . <b>. .</b> .          |   | . |                         |  |                                                                                                    |              |  |   |  |  |
|  | .            |                                                                                                    |  |          |       |                |   | . |          |                                        |   |   |                         |  |                                                                                                    |              |  |   |  |  |
|  |              |                                                                                                    |  |          |       |                |   |   |          |                                        |   |   |                         |  |                                                                                                    |              |  |   |  |  |
|  |              |                                                                                                    |  |          |       |                |   |   |          |                                        |   |   |                         |  |                                                                                                    |              |  |   |  |  |
|  |              | تتتابعون والالتي فاستنفزت فزو<br>a Principal de la composició de la construcción de la construcción de la construcción de la construcción de la |  |          |       |                |   |   |          | <b>All Service Designation Company</b> |   |   |                         |  |                                                                                                    |              |  |   |  |  |
|  |              |                                                                                                    |  |          |       |                |   |   |          |                                        |   |   | . <b>.</b> <del>.</del> |  |                                                                                                    |              |  |   |  |  |
|  |              |                                                                                                    |  |          |       |                |   |   |          | . . <b>.</b> <i>.</i> <del>.</del>     |   |   |                         |  |                                                                                                    |              |  | . |  |  |
|  |              |                                                                                                    |  | $\cdots$ |       |                |   |   |          |                                        | . |   |                         |  | .                                                                                                    |              |  |   |  |  |
|  |              |                                                                                                    |  |          |       |                |   |   |          |                                        |   |   | .                       |  |                                                                                                    |              |  |   |  |  |
|  |              |                                                                                                    |  |          |       |                |   |   |          |                                        |   |   |                         |  |                                                                                                    |              |  |   |  |  |
|  |              |                                                                                                    |  |          |       |                |   |   | .        | .                                      | . |   |                         |  |                                                                                                    |              |  |   |  |  |
|  |              |                                                                                                    |  |          |       |                |   |   |          | . <b>. .</b>                           |   |   |                         |  |                                                                                                    |              |  |   |  |  |
|  |              |                                                                                                    |  |          |       |                |   |   |          |                                        |   |   |                         |  |                                                                                                    |              |  |   |  |  |
|  |              |                                                                                                    |  |          |       |                |   |   |          |                                        |   |   |                         |  |                                                                                                    |              |  |   |  |  |
|  |              |                                                                                                    |  |          |       |                |   |   |          | ------------                           |   |   | .                       |  |                                                                                                    | ------------ |  |   |  |  |
|  |              |                                                                                                    |  |          | . 1 1 |                | . |   |          |                                        |   |   | .                       |  |                                                                                                    |              |  |   |  |  |
|  |              |                                                                                                    |  |          |       |                |   |   | -- - - - |                                        |   |   |                         |  |                                                                                                    |              |  |   |  |  |
|  |              |                                                                                                    |  |          |       |                |   |   |          |                                        |   |   |                         |  | <b>The Second Committee of the Committee of the Committee of the Committee of the Committee of the Committee of the Committee of the Committee of the Committee of the Committee of the Committee of the Committee of the Commit</b> |              |  |   |  |  |
|  |              |                                                                                                    |  |          |       | . <del>.</del> |   |   |          |                                        |   | . |                         |  |                                                                                                    |              |  |   |  |  |
|  |              |                                                                                                    |  |          |       |                |   |   |          |                                        |   |   |                         |  |                                                                                                    |              |  |   |  |  |
|  |              |                                                                                                    |  |          |       |                |   |   |          |                                        |   |   |                         |  |                                                                                                    |              |  |   |  |  |
|  |              |                                                                                                    |  |          |       |                |   |   |          |                                        |   |   |                         |  |                                                                                                    |              |  |   |  |  |

**Fig. 103. Example 7 - Present PVCs Not Counted**

### **Correction**

- 1. If the PVCs are similar in shape to the patient's normal QRS, then press the Re-learn button.
- 2. If the PVCs are very small in relation to the patient's normal QRS, then try different electrode placements on the patient for a lead that has clearer QRS morphology differentiation.

# **Example 8 - Alarms Turned Off**

## **Problem**

Rhythm not accompanied by an audio alarm.

You can see on the full disclosure that the alarm is turned OFF.

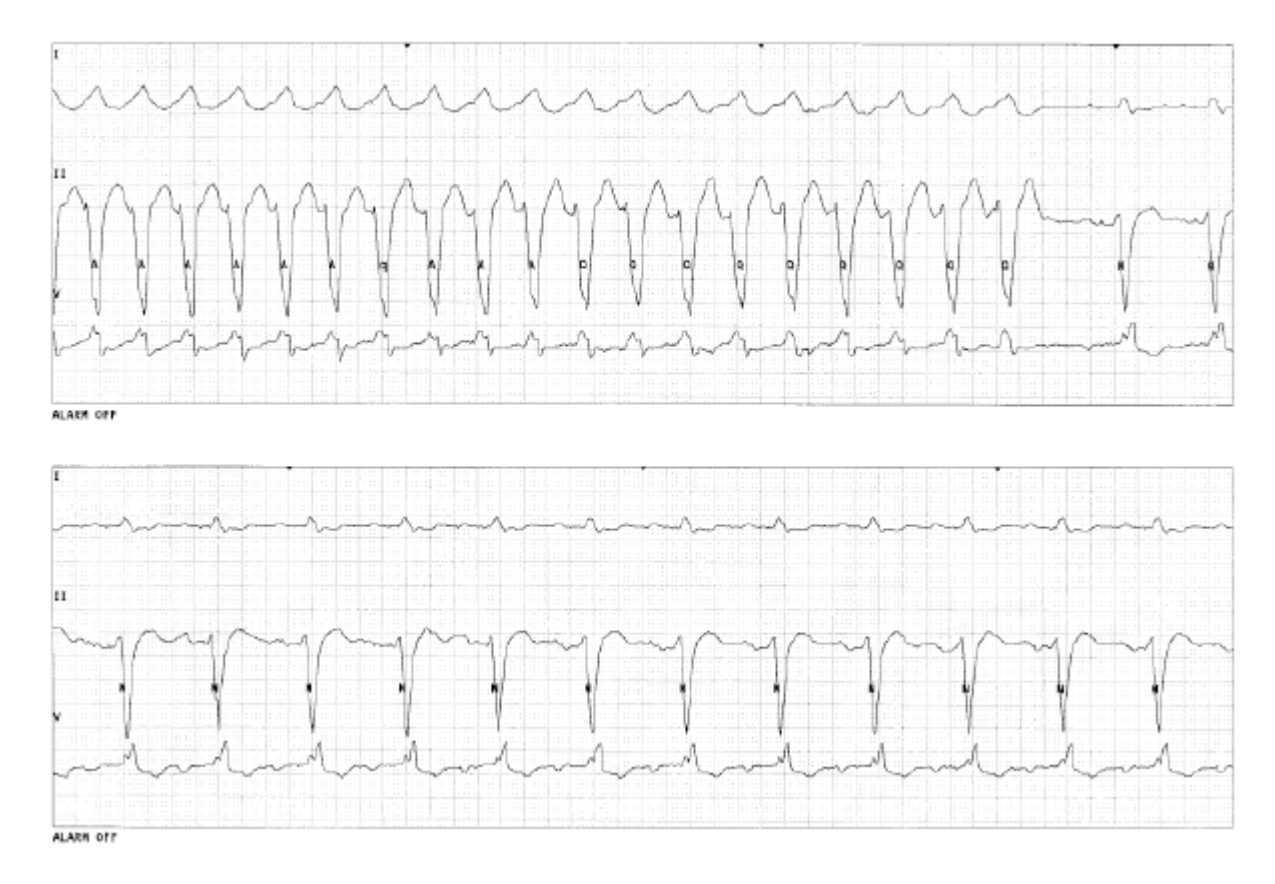

**Fig. 104. Example 8 - Audio Alarm Not Activated**

## **Example 9 - Asystole Alarm Not Called**

## **Problem**

There is a pause of 2.837 seconds, but the system did not call an Asystole alarm. The arrhythmia software algorithm detects asystole after a period of 3.0 seconds during which no QRS has been noted. This example is below that 3.0 second threshold.

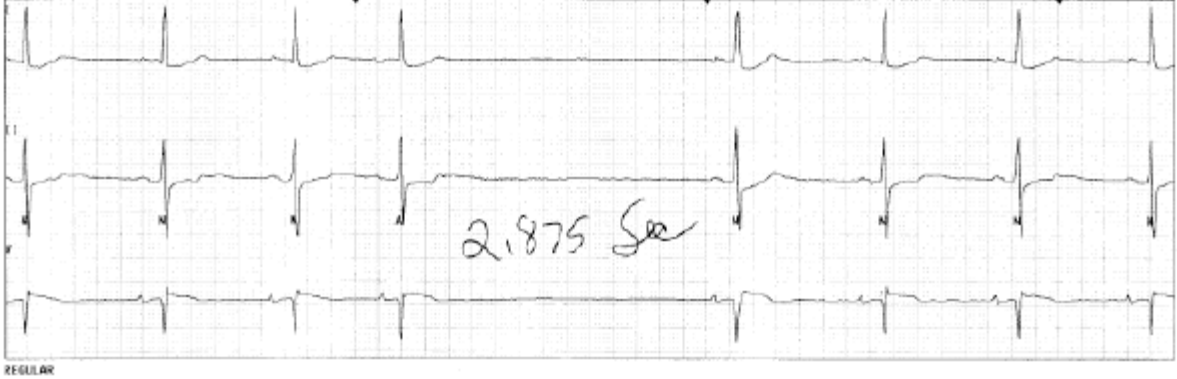

**Fig. 105. Example 9 - No Asystole Alarm Called**

## **Example 10 - V-TACH Alarm Not Called**

#### **Problem**

The patient had an episode of V-TACH, but the system did not call a V-TACH alarm. The laser output with Lead I, II, and V shows that the system was learning when this event occurred. That is the reason why this event did not alarm. ASYSTOLE and V-FIB are the only events that supersede the Learn mode to create Level 1 alarms.

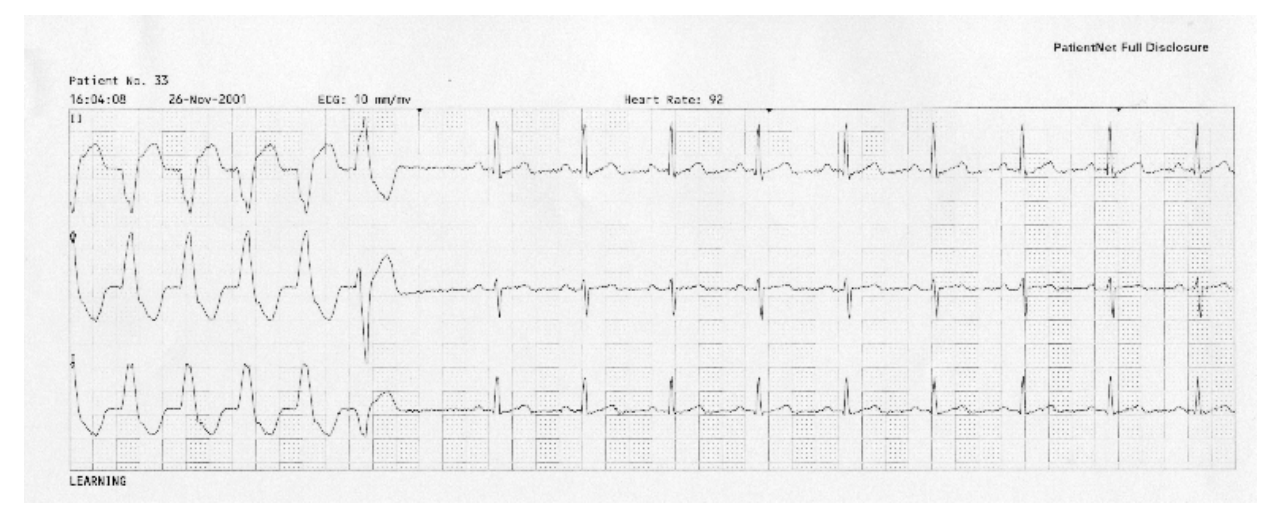

**Fig. 106. Example 10 - No V-TACH Alarm Called**

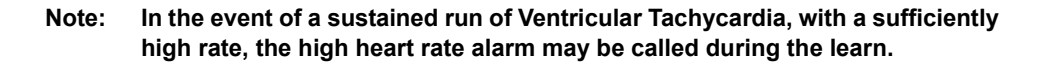

# **Example 11 - Possible Problems Related to Tall P and T-Waves**

## **Problem**

The algorithm is designed to selectively recognize the P and T waves and to emphasize detection of the R-wave, so as to prevent classifying the former as Beats.

- 1. Large P-waves may be detected and classified incorrectly as R-waves, causing the algorithm to generate incorrect high heart rate, or PVC related, false alarms. For example, you manually count 70 BPM, but the computer counts 140 BPM. The system is double counting due to the size of the P-wave in relation to the R-wave.
- 2. The T-wave may be detected and incorrectly classified as a PVC or high heart rate alarm.

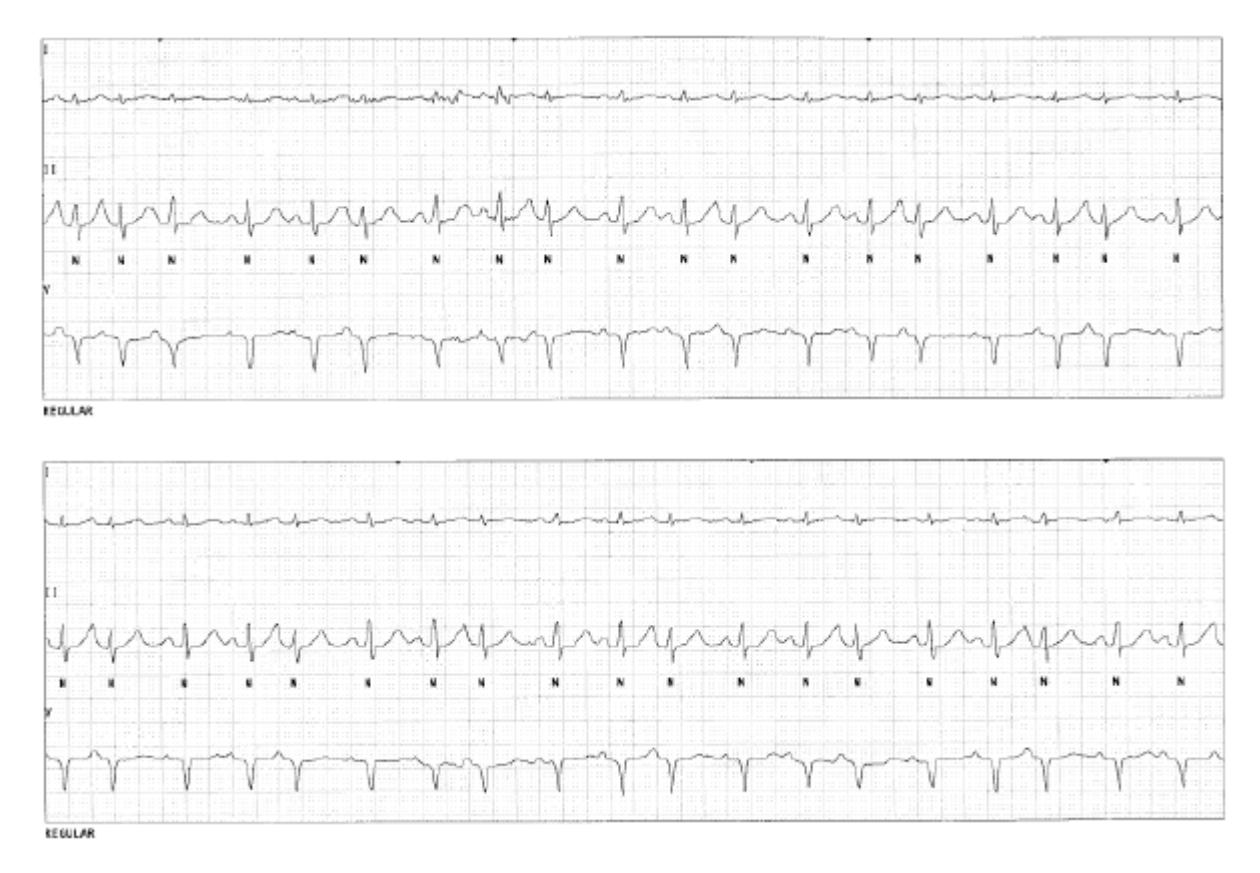

**Fig. 107. Example 11 - Tall P and T-Waves**

## **Correction**

In most cases, large T and P waves may be addressed by reconfiguring different lead placement. In some conditions, such as extreme atrial hypertrophy, hyperkalemia, or decreased ventricular voltage, the P and T waves might be as large as the R-wave, despite careful lead selection.

Despite a small R-wave and large T-wave, the system is counting the heart rate accurately (fig. 107).

# **Example 12 - False Asystole Alarm**

## **Problem**

Small R-Wave Voltage

1. When R-waves are small, the system might not see the signal. A false positive asystole call and alarm may occur.

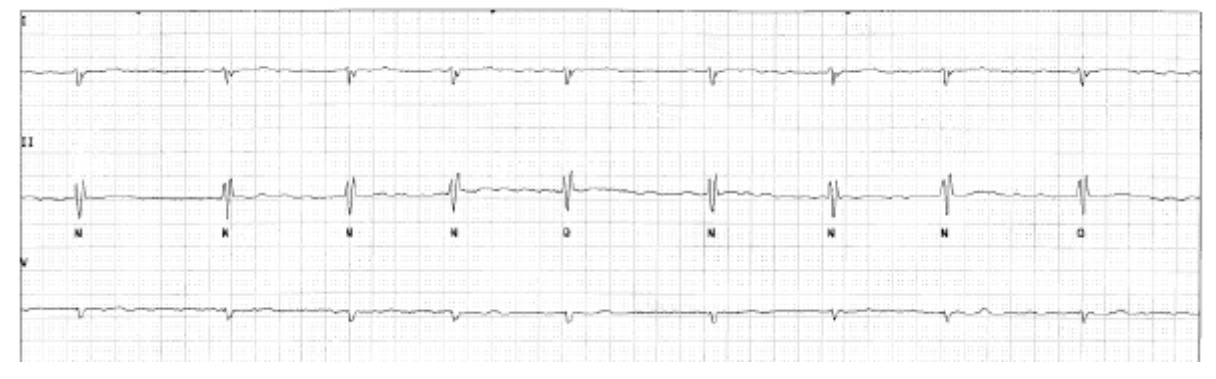

**Fig. 108. Example 12 - Small R-Wave Voltage**

## **Correction**

- 1. Resolve this by moving the electrodes to a different lead configuration, such as closer to the heart, to achieve a stronger signal. Increasing the size on the waveform display will not remedy this situation.
- **Note: In this situation, the arrhythmia system is using Lead II for analysis and, although it is of small amplitude, the system is working well.**

## **Example 13 - Excessive Pacer Pulses**

The strip has a "picket fence" appearance. Note the pulses on the ECG waveform.

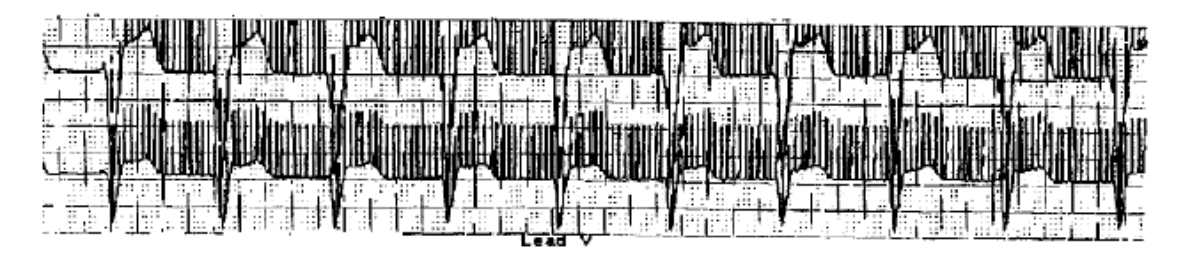

**Fig. 109. Example 13 - Picket Fencing**

This is more easily noted on real-time strips or in the history.

Telectronics manufactures an impedance-based pacemaker that measures the respiration rate and adjusts the pacemaker accordingly. This type of pacemaker emits impedance pulses (18-20 Hz) for adjusting the pacemaker rate based on the patient's respiration rate. The front-end device may detect such impedance pulses as pacemaker

spikes and display them in very short, regular intervals that are superimposed on the patient's waveform. The actual pacemaker pulse voltage is typically a minimum of ten times the impedance pulse voltage. Repositioning the electrodes a minimum of three to four inches from the pacemaker will typically minimize the likelihood of the impedance pulse being deleted as a pacemaker spike.

## **Problem**

False Pacer Spikes

The appearance of random, and sometimes frequent, pacemaker spikes may occur in some of the patients' ECG strips.

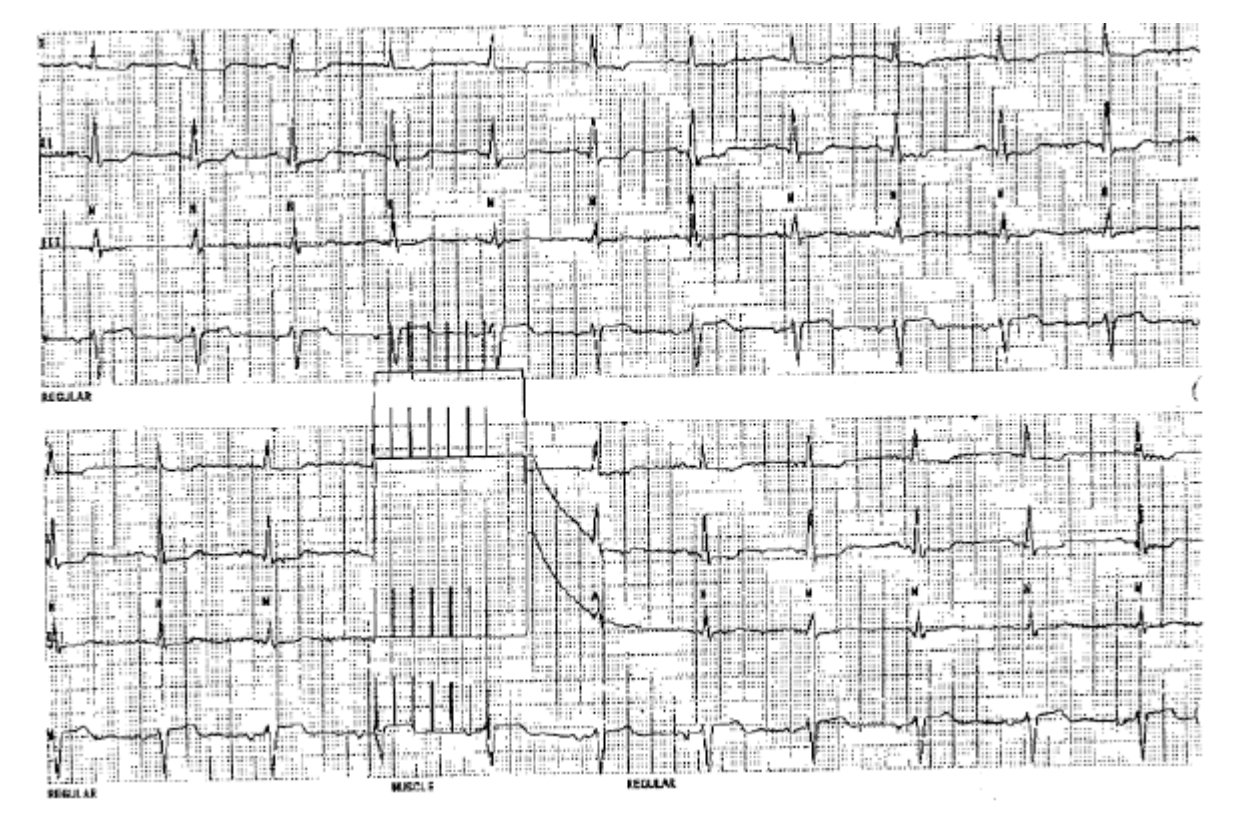

**Fig. 110. Example 13 - False Pacer Spikes**

### **Correction**

- 1. Turn the pacer process off if the patient has no pacemaker rhythm.
- 2. Always follow the recommended skin preparation procedure, as much of the false pacemaker activity originates from patients where poor preparation is present.
- 3. Make sure that all lead wires are connected to the electrodes securely. If you are intentionally leaving lead wires disconnected so that you only have to place three electrodes on the patient, then change to a three lead wire set.
- 4. Position electrodes at least three to four inches away from the pacer implant area.

## **Example 14 - False Asystole Alarms with Paced Rhythms**

### **Problem**

False Asystole Alarms on Fused Beats

The following figure demonstrates one situation with pacemaker rhythms which may result in a false positive asystole call. Note the absence of the N-beat annotations on the lower strip. Remember, the pacer filter is enabled when the Process is set to Pacer. The pacer filter setting controls the blanking interval that is applied before and after the pacer flag to remove residual pacer artifact from the ECG signal. The default pacer filter is 25 msec, which should be adequate for the majority of pacemaker signals from the transceivers. In some cases, it may be necessary to increase or decrease the pacer filter. If the pacer filter is changed from 25 msec, an increased level of surveillance should be instituted.

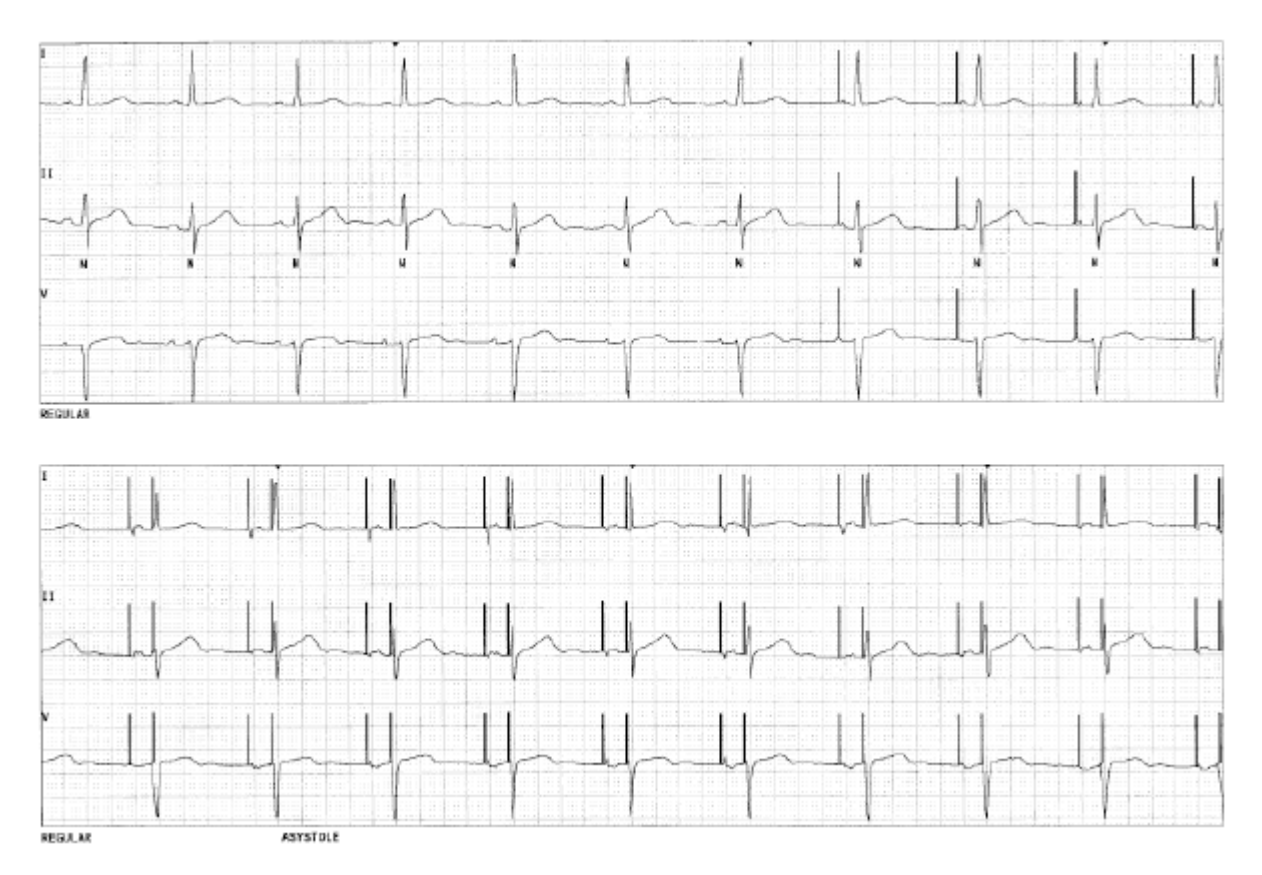

#### **Fig. 111. Example 14 - False Asystole Alarms**

Annotated disclosure review can help differentiate which beat detection performance issues may be attributed to pacer artifact or pacer filter problems. There should be one, and only one, beat annotation associated with every QRS complex. In general, if the system is calling false low rates or false asystole due to fused pacer rhythms (missing beat annotations), then the pacer filter should be decreased to allow more of the QRS complex through to the arrhythmia processor.

## **Example 15 - High Heart Rates with Paced Rhythms**

## **Problem**

False High Rates Due to Detection of Beats on Pacer Artifact

The following figure shows the opposite situation of the false Asystole calls. Here, the system is double counting and the false high rates are due to detection of beats on pacer artifact. When the system called false high rate alarms due to this situation (more than one annotation per beat), the pacer filter should be increased. This will result in more of the artifact being blanked, which reduces the likelihood of the artifact being detected as a beat.

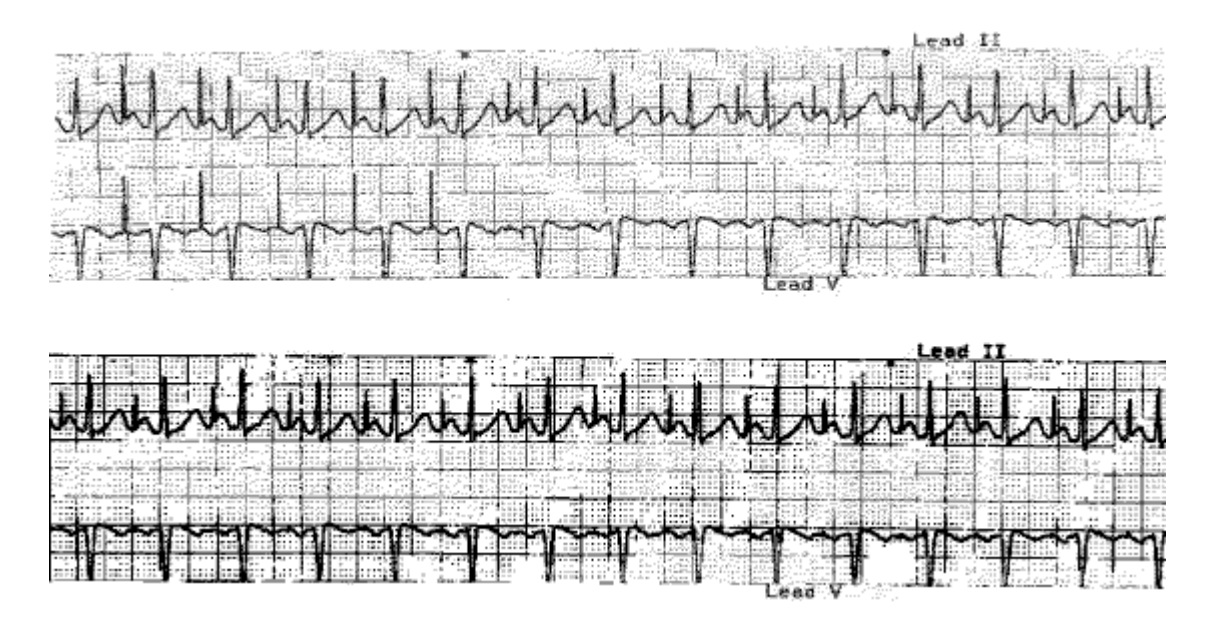

**Fig. 112. Example 15 - False High Rates Due to Pacer Artifact**

### **Conclusion**

If you question the system performance in an arrhythmia call, review history entries then follow the directions and complete the ["Event Information Form" on page 223.](#page-18-0) We can evaluate this information to assist with future situations.

# <span id="page-17-0"></span>**Reporting**

If the problem persists, then please contact your technical support representative.

When reporting a condition, please include the following information:

- Pacemaker/AICD/PCD
- Type
- Make
- Model Number
- Manufacturer
- Attach a pacer report if applicable
- **Note: Please print and attach an annotated zoomed-in printout of the Full Disclosure with Leads I, II, and V. Ideally, start recording ten seconds prior to the event and continue through the event in question. Please print the Full Disclosure report, with Lead I and II, of the time in question.**

Use the Event Information Form on [page 223](#page-18-0) to report the issue.

# <span id="page-18-0"></span>**Event Information Form**

- 1. Date and time of event
- 2. Event description
- 3. SMART ALARM Yes No ALARM ON OFF Arrhythmia ON OFF Arrhythmia Lead Selection AUTO\_\_\_ MANUAL\_\_\_

 $\mathcal{L}_\mathcal{L} = \mathcal{L}_\mathcal{L} = \mathcal{L}_\mathcal{L}$ 

 $\mathcal{L}_\mathcal{L} = \mathcal{L}_\mathcal{L} = \mathcal{L}_\mathcal{L}$  $\mathcal{L}_\mathcal{L} = \mathcal{L}_\mathcal{L} = \mathcal{L}_\mathcal{L}$ 

4. Provide as much information as possible such as position and impedance of the electrodes

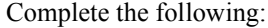

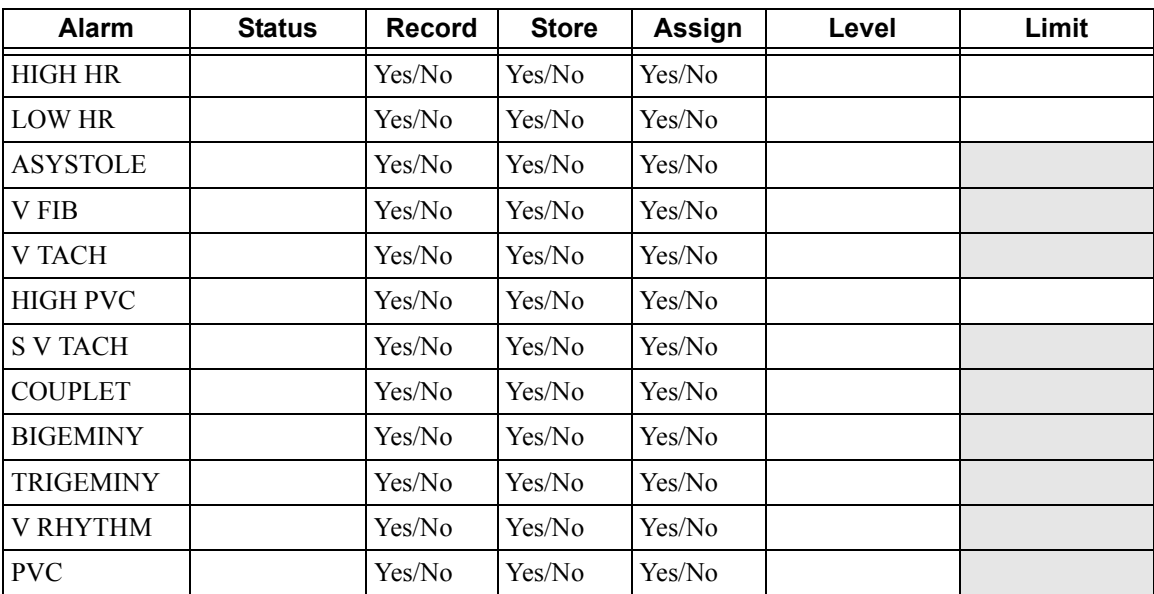

5. Pacemaker

Type \_\_\_\_\_\_\_\_\_

Make \_\_\_\_\_\_\_\_\_\_\_\_\_\_

Model No.

Manufacturer\_\_\_\_\_

Attach pacer report if available

**Note: Please print and attach the following:**

- **an annotated zoomed-in printout of the Full disclosure with Leads I, II and V. Ideally, start recording ten seconds prior to the event and continue through the event in question ([see Figure 113 on page 224](#page-19-0)).**
- **24-Hour Full Disclosure report, for the hour in question ([see Figure](#page-20-0)  [114 on page 225\)](#page-20-0).**
- **Print Zoomed-In Full Disclosure, with Leads I, II, and V, for the time immediately following the most recent learn.**

## <span id="page-19-0"></span>**Zoomed-In Full Disclosure**

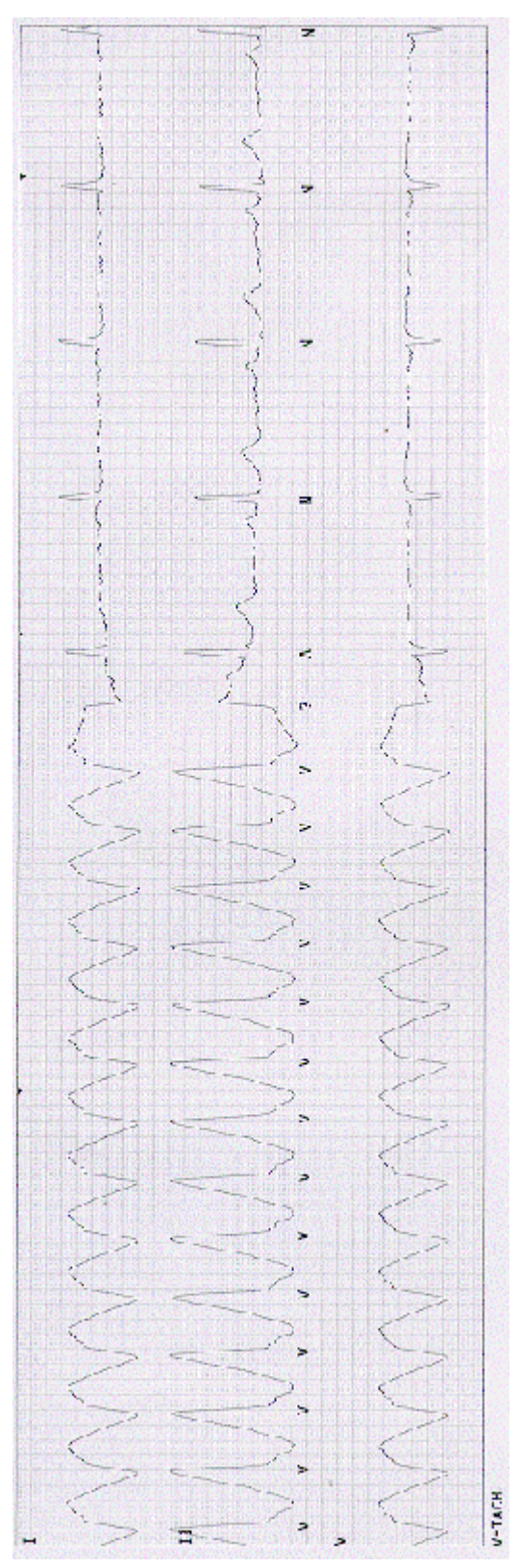

**Fig. 113. Zoomed-In Full Disclosure Example**

224 PatientNet Operator's Manual, v1.04, 10001001-00X, Draft **All information contained herein is subject to the rights and restrictions on the title page.**

# <span id="page-20-0"></span>**24-Hour Full Disclosure - 1 Hour Report**

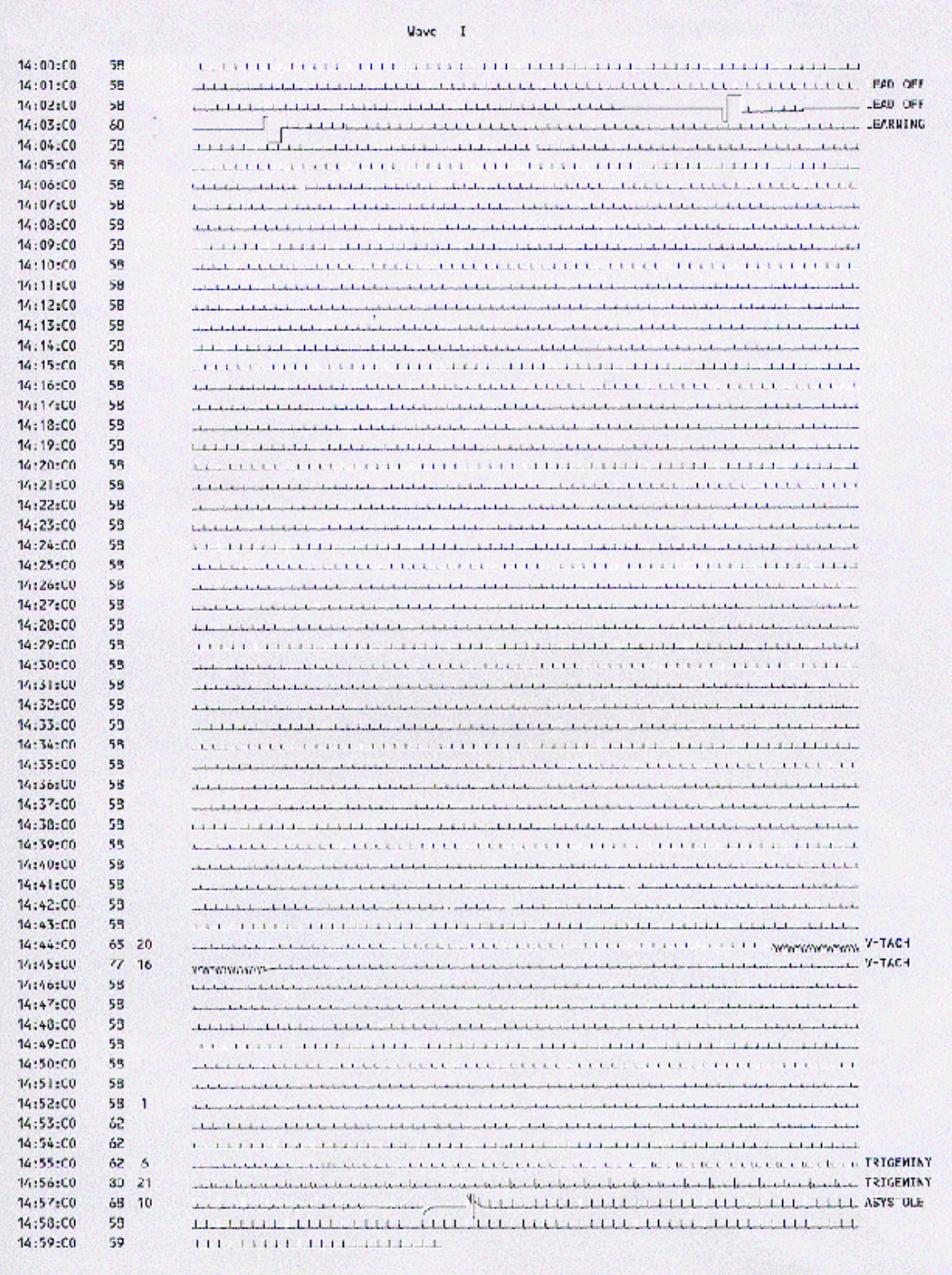

**Fig. 114. 24-Hour Full Disclosure Example**

## **Commonly Asked Questions**

## **1. How much change in the shape of the QRS complex is tolerated by the algorithm?**

Subtle changes in the QRS will be tolerated by the algorithm if the new beat continues to match the stored template. The reference QRS is a snapshot of the dominant beat at the time the system was "learning." If the patient's ECG changes due to ischemia or infarction (the resultant ST, T-wave changes). then the system may look at the beat as an abnormal beat, resulting in false calls.

## **2. How often should a new reference be learned?**

Each individual unit will decide on their protocol for frequency of relearning. Some suggestions:

- At the start of each shift.
- Whenever there are rhythm changes, such as the morphology of the dominant normal beat (amplitude, width, or polarity) changes significantly (and persists) from the learned dominant normal beat.
- Whenever a current learn was performed during an extremely noisy segment, a re-learn should be performed when the noise subsides.
- If the system learned an abnormal morphology as normal.
- When the electrodes are changed.
- When the Rhythm Indicator in the Patient Tile turns from green to yellow or red.

#### **3. Which alarms are on during the LEARN process?**

Only the alarms for Asystole, Ventricular Fibrillation, and High/Low Heart Rates are enabled during the learn mode. Do NOT initiate a LEARN or RELEARN during an episode of ectopy.

## **4. If I change the lead placement, does the monitor automatically RELEARN?**

No, you must manually initiate a RELEARN whenever the lead's configuration (placement) is changed.

## **5. How should the monitor be set to notify the clinician when a patient who is in Atrial Fibrillation converts to Normal Sinus Rhythm?**

For a patient in Atrial Fibrillation, the heart rate is usually faster than the patient's normal rate. The LOW HR alarm and recording should be set just below the rate of Atrial Fibrillation, so that when the patient converts, the slower rate (although not a true Bradycardia) may result in an alarm and recording. The time of the recording will be printed on the strip. The time will be stored as a history event and may be recalled if the STORE function was enabled.

#### **6. What are false positive calls?**

A false positive call is one where an event was labelled as an arrhythmia when it was not. It is most often seen when artifact appears to be an arrhythmia and is called such by the computerized detector.

### **7. What are false negative calls?**

A false negative call is one where the algorithm misses an actual arrhythmia event.

## **8. Why are arrhythmia events annotated in different leads on different full disclosure printouts?**

After the dominant normal beat is identified, the primary analysis lead is determined. The software always monitors both leads, however, for most decisions, *only the primary lead is used*.

### **Note: The primary analysis lead is indicated on the full disclosure display as the annotated lead.**

## **9. How does the beat classifier work?**

The beat classifier has two modes of operation: learning and analysis. In the analysis mode, the beat classifier compares incoming beats to the learned dominant "normal" template and decides if the beat is normal, premature atrial beat, or ventricular complex.

### **10. How are pacemaker beats annotated by the detector?**

The arrhythmia software looks at the location of the pacer flag in relation to the detected beats to determine if a beat is paced. Paced beats will always be called normal (N) or aberrant normal (q or Q) by the detector. The arrhythmia software performs best when the patient's dominant rhythm is learned as the normal beat.

## **11. Can the ECG signal be improved for better arrhythmia detection by increasing the size or gain?**

No. Increasing the size of the ECG will not improve the signal. The gain increase only serves to help the clinician better see the ECG. The only way to improve signal quality *is to change the lead you are monitoring, or move the electrodes closer to the patient's heart (the signal source)*.

# **Error Messages**

# **General PatientNet System Error Messages**

The following table lists the possible error messages that may occur with the Patient-Net System. Contact your service representative for additional information.

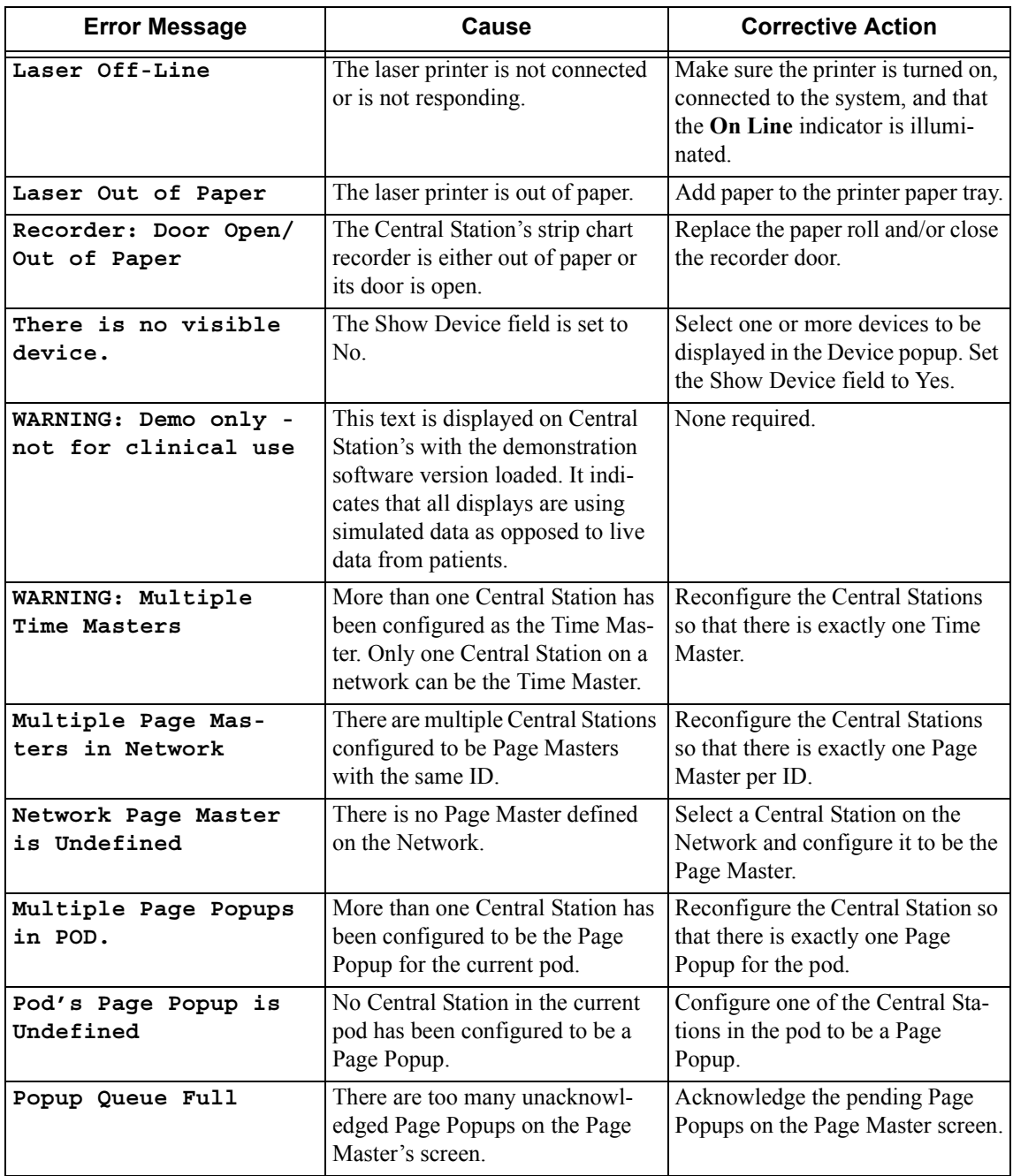

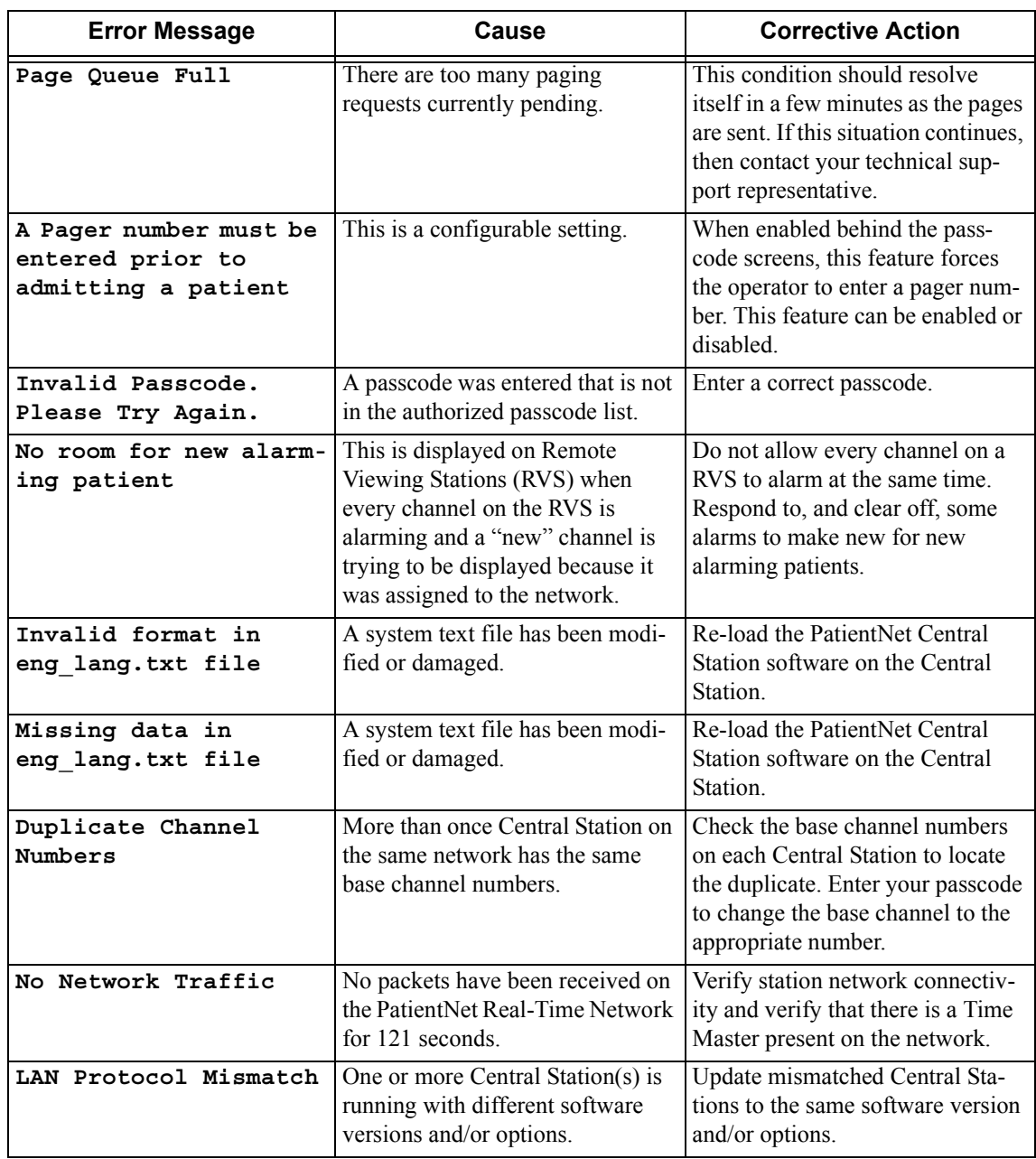

# **WMTS Specific**

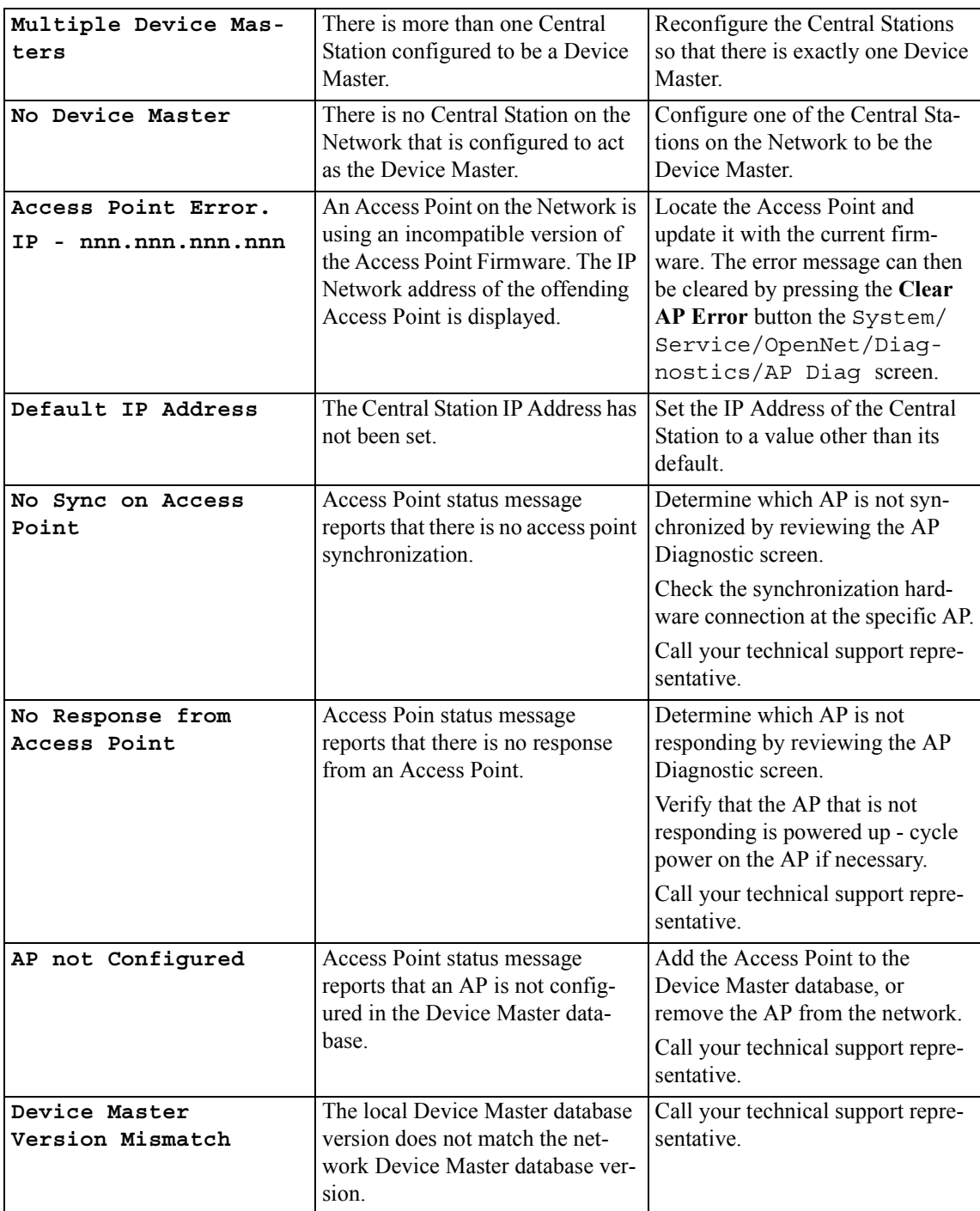

# **GLOSSARY OF TERMS**

This glossary of terms includes clinical definitions of ECG monitoring terms, as well as definitions and features of the arrhythmia detection system. Clinical definitions may vary; however, these are presented as representative of generally accepted explanations in current practice. PatientNet specific terms will be denoted by (PN) after the definition.

**Aberrancy** - abnormal conduction through the ventricles resulting in a wide bizarre QRS complex usually due to a bundle branch block.

**Agonal Rhythm** - cardiac arrhythmia present in a dying heart, ventricular escape rhythm.

**Algorithm** - a mathematical pathway or program used by the computer to analyze and classify ECG complexes.

**Amplitude (voltage)** - with respect to ECG recordings, the height or depth of a wave or complex measured in millivolts (mV).

**Analog** - original state of the ECG signal.

**Annotations** - beat labels presented by the arrhythmia computer to indicate what the software program classified or called a particular ECG complex. (PN)

**Arrhythmia** - also known as dysrhythmia. Any disturbance in rate, regularity, site or origin, or conduction of the cardiac electrical impulse. This is a clinical rather than a system definition.

**Artifact** - mechanically or electrically produced extraneous spikes and waves recorded on an ECG recording; noise.

**Artificial Pacemaker** - an electronic device used to stimulate the heart to beat when the electrical system of the heart malfunctions causing bradycardia or ventricular asystole. An artificial pacemaker consists of an electronic pulse generator, a battery, and a lead wire that senses the electrical activity of the heart and delivers electrical impulses to the atria, the ventricles, or both when it senses an absence of electrical activity.

**Asynchronous Pacemaker** - fixed-rate pacemaker, either ventricular or atrial, or both.

**Asystole** - absence of contractions of the ventricles or the entire heart.

**Atrial and Ventricular Demand Pacemaker** - an artificial pacemaker that paces either the atria or the ventricles when there is no appropriate spontaneous underlying atrial or ventricular rhythm.

**Atrial Arrhythmias** - arrhythmias originating in the atria such as atrial tachycardia, paroxysmal atrial tachycardia (PAT), atrial fibrillation, atrial flutter, premature atrial contractions (PACs), and wandering atrial pacemaker.

**Atrial Pacemaker** - a pacemaker that triggers the atria when a natural impulse does not occur.

**Atrial Fibrillation** - an arrhythmia arising in numerous ectopic pacemakers in the atria characterized by very rapid atrial fibrillation waves, and an irregular, often rapid ventricular response.

**Atrial Flutter** - an arrhythmia arising in an ectopic pacemaker in the atria characterized by abnormal atrial flutter waves with a sawtooth appearance and usually a regular ventricular response.

**Augmented Limb Leads** - also called the frontal plane leads. Measures the electrical potential between one limb lead electrode and the midpoint between the remaining limb electrodes. Consists of **aVL**, **aVR**, and **aVF**. Views the anterior and lateral walls of the heart.

**AV Sequential Pacemaker** - a dual chamber pacemaker that can sense and/or pace both the atria and the ventricles.

**Bidirectional Tachycardia** - ventricular tachycardia characterized by two distinctly different forms of QRS complexes alternating with each other, indicating the presence of two ventricular ectopic pacemakers (**Torsades De Pointes**).

**Bigeminy** - an arrhythmia in which every other beat is a premature contraction.

**Bipolar** - means two leads. In the case of ECG, bipolar means two electrodes: a negative and a positive. In pacemakers, bipolar means two leads: the (+) and (-) both in the heart.

**Bipolar Limb Leads** - Leads I, II, and III.

**Bradycardia** - an arrhythmia with a rate of less than 60 beats per minute.

**Bundle Branch Block** - defective conduction of electrical impulses through the right or left bundle branch from the bundle of HIS to the Purkinje network causing right or left bundle branch block. It may be complete/incomplete and intermittent/permanent.

**Capture** - refers to the ability of a pacemaker's electrical impulse to depolarize either the atria, ventricles, or both.

**Couplet** - two consecutive premature contractions.

**Demand Pacing** - refers to the mode of artificial pacing in which the pacemaker is turned on when an appropriate underlying spontaneous atrial or ventricular rhythm is absent.

**Depolarization** - the process by which a cardiac cell discharges electrically causing cardiac contraction.

**Digitized** - analog signal is transformed to a digital or computerized signal for use in the algorithm for beat analysis.

**Dysrhythmia** - arrhythmia, a rhythm other than normal sinus rhythm.

**ECG** - electrocardiogram, recording of the heart's electrical activity.

**ECG Grid** - the grid on the ECG paper that is formed by the light and dark horizontal and vertical lines.

**Ectopic Beat** - contraction that occurs from an impulse generated from a site other than the sinoatrial node. e.g. premature atrial contraction, premature junctional contraction, and premature ventricular contraction.

**Electrocardiogram (ECG)** - the graphic display of the electrical activity of the heart generated by the depolarization and repolarization of the atria and ventricles. The ECG includes the QRS complex, the P, T, and U waves, the P-R, ST, and T-P segments, and the P-R, Q-T, and R-R intervals.

**Electrode** - a sensing device that detects electrical activity such as that of the heart.

**Escape Beat** - a QRS complex arising in an escape, or secondary, pacemaker when the underlying rhythm slows to less than the escape, or secondary, pacemaker's inherent firing rate.

**Failure to Capture** - the pacemaker fires, but no QRS follows.

**Failure to Sense** - the pacemaker is unaware of the patient's intrinsic electrical activity and is firing on its own.

**Feature Extraction** - an aspect of arrhythmia analysis. Similar to template matching, feature extraction compares beats based on a series of characteristics. This algorithm measures a set of features: height, width, polarity, the area under the curve, and the fiducial point for each new beat and compares these features to those of the template.

**Full Disclosure** - this feature stores all of the transmitted waveforms and digital data for up to 24 hours for all ambulatory and bedside monitored patients. From the View screen, the stored waveforms and data are available for review. The full disclosure may be printed in a 1-hour report, 24-hour report, 24-hour summary report, and zoomed-in report format. These reports contain the time, clinical data, and available waveforms. The full disclosure may be annotated with alarm violations and beat annotations. (PN)

**Fusion Beats** - a ventricular complex unlike the QRS complexes of the underlying rhythm and those of the ventricular arrhythmia in a given ECG lead, having features of both. This results from the stimulation of the ventricles by two electrical impulses, one originating in the SA node or an ectopic focus in the atria, or AV junctions and the other an ectopic focus in the ventricles. A fusion beat can occur in accelerated idioventricular rhythm (AIVR), a pacemaker rhythm, a premature ventricular contractions (PVCs), and ventricular tachycardia. (PN)

**History** - the events stored in the files of admitted patients, each file can store up to 100 events for the entire length of stay. Whenever an event is stored either manually or automatically, all vital information and the available waveforms are saved in the patient's history file. The History Blackboard screen lists the stored events, which the operator may view, measure, archive, and print. (PN)

**Infarct** - death (necrosis) of tissue caused by the interruption of the blood supply to the affected cardiac tissue, myocardial infarction.

**Ischemia** - starvation of the myocardium for blood (oxygen) due to occlusion of a coronary blood vessel.

**Isoelectric Line** - the flat line in an ECG recording during which electrical activity is absent.

<span id="page-29-0"></span>**Learned Reference** - the template of the patients "normal" or dominant ECG complex to which every incoming beat is compared. (PN)

**Modified Chest Lead MCL1** - the bipolar lead closely resembling lead V1, views the anteroseptal wall of the heart.

**Multifocal** - (multiform) PVCs that have different QRS complexes as a result of their originating in different ectopic ventricular sites.

**Noise** - extraneous spikes, waves, and complexes in the ECG signal caused by muscle tremor, 60-cycle AC interference, improperly attached electrodes, and biomedical telemetry-related events such as out-of-range ECG transmission and weak transceiver **batteries** 

**Normal Sinus Rhythm** - normal rhythm of the heart, originating in the SA node with a rate of 60 to 100 beats per minute.

**Pacemaker, artificial** - an electronic device used to stimulate the heart to beat when the electrical conduction system of the heart malfunctions causing bradycardia or ventricular asystole. An artificial pacemaker consists of an electronic pulse generator, a battery, and a wire lead that sense the electrical activity of the heart and deliver electrical impulses to the atria, ventricles, or both when the pacemaker senses an absence of electrical activity.

**Pacemaker Filter** - a blanking interval set by the system operator. The system presets it at 25 msec and the operator may adjust it from 5 msec to 80 msec. The appropriate setting of this interval enables the arrhythmia software to avoid false asystole calls and/or double counting of QRS complexes. (PN)

**Pacemaker Spike** - the narrow sharp wave of the ECG caused by the electrical impulse generated by an artificial pacemaker.

**Pacemaker Rhythm** - a rhythm that is produced by an artificial pacemaker.

**Precordial Leads (unipolar)** - the precordial leads record currents moving away from the anterior and the left surface of the chest. The unipolar chest leads are Leads V1 to V6.

**R-R Interval** - the section of the ECG complex between the onset of one QRS complex and the onset of the adjacent QRS.

**R-on-T Phenomenon** - an ominous type of premature ventricular contraction that falls on the T wave of the preceding QRS-T complex. It may cause repetitive firing and result in ventricular tachycardia or ventricular fibrillation.

**Rate** - term used to quantify the number of heart beats per minute.

**Repolarization** - the electrical process by which a depolarized cell returns to its polarized, resting state.

**Rhythm** - term used to describe the regularity or irregularity of the component aspects of the ECG.

**Sense** - the term used to describe a pacemaker's ability to generate a contraction with every spike.

**Standard Limb Leads (bipolar)** - these are the ECG Leads I, II, and III.

**Tachycardia** - a heart rate exceeding 100 beats per minute.

**Template** - a template stores information about the shape of a beat. Templates serve as a reference to which all incoming beats will be compared. Beats either match or do not match the reference beat. The algorithm determines if the patient has had that type of beat before, if it is occurring more frequently, or if the shape (morphology) has changed. The technical name for this process is template matching. (PN)

**Trigeminy** - a series of groups of three beats usually consisting of two normally conducted QRS complexes followed by a premature contraction.

**Torsades De Pointes** - a form of ventricular tachycardia at rates of 150-250 beat per minute. The complexes appear to rotate around the isoelectric axis, some are positively deflected and some are negatively deflected, changing their axis and amplitude.

**Unifocal (uniform)** - PVCs that have the same QRS complexes because they originate in the same ectopic ventricular site.

**Unipolar** - means one pole. In the case of ECG, only the positive lead is used. The negative lead is mathematically computed. In pacemaker, a unipolar lead is a single lead with the positive electrode on the heart and the negative one on the generator. The unipolar limb leads are ECG leads **aVR**, **aVL**, and **aVF**.

**Ventricular Arrhythmia** - an arrhythmia originating in an ectopic pacemaker in the ventricles.

**Ventricular Ectopic (VE, PVC)** - a single irritable site in the ventricle that fires prematurely and overrides the SA and AV nodes. Because the beat originates in the ventricles, its shape is wide and bizarre.

**Ventricular Fibrillation** - an arrhythmia originating in multiple ectopic pacemakers in the ventricles characterized by numerous ventricular fibrillatory waves and no QRS complexes.

**Ventricular Tachycardia** - an arrhythmia originating in an ectopic pacemaker in the ventricles with a rate between 110 and 100 beats per minute.

**Voltage** - amplitude, with respect to ECGs, the height or depth of a wave or complex measured in millimeters (mm).

**Ventricular Pair** - couplet, two PVCs in a row, may be from the same focus or varied sites.

*This page is intentionally left blank.*

# <span id="page-32-0"></span>**OPTIONAL FEATURES AND EQUIPMENT**

## **Touch Screen**

The touch screen lets you select buttons and perform other functions by touching the screen directly with your finger rather than by clicking with the mouse. With this feature you can:

- press all screen buttons
- highlight an item in a list (for example, an alarm in the list of alarms shown on the Alarm Config screen)
- set the calipers on the Expand screen
- operate the sliders on the System Volume Setup screen

A **Touch Off** button in the upper left corner of the Main screen indicates that your system has the touch screen feature.

The touch screen may need recalibration if you make adjustments to the vertical or horizontal position of the screen. Consult your system administrator to perform recalibration.

#### **CAUTION: Do not tape or stick anything onto the face of the touchscreen display; it may cause the system to receive a false touch signal.**

## **Touch Off Button**

The **Touch Off** button inactivates the touch screen. It is a security feature that lets you point to the screen without accidentally changing the display.

Press the **Touch Off** button to inactivate the touch screen for *three minutes* or until you press it a second time. At the end of three minutes, the screen reactivates automatically. This button is on when its lettering flashes red.

The **Touch Off** button does not affect the mouse pointer; you can always use the mouse to select buttons.

## **Note: Pressing the Touch Off button will not affect the Silence button and the Touch Off button itself. These two buttons are always sensitive to touch and will remain active even in Touch Off mode.**

### **Local Area Network**

The optional PatientNet Real-Time Network allows patient data on the network to be distributed to any PatientNet Viewer (also known as the IRVS or RVS) in the facility. Physicians and caregivers thus have access to current, continuous patient information anywhere there is a PatientNet Viewer or Interactive-PatientNet Viewer.

# **Paging**

## **Alarm Paging**

The optional paging system allows system operators to page caregivers, groups of caregivers or paging devices when an alarm occurs. The Central Station sends the room number, the text of the alarm, and the time to the paging device.

Patient alarms must be enabled for paging (see [page 239](#page-34-0)). When an alarm enabled for paging occurs, the operator is prompted either to send the page to the pager number(s) associated with the patient or to cancel the page. This feature works with a variety of hospital paging systems with alphanumeric-paging devices.

Enabling paging for alarms that require paging can be done at the system level by a system administrator or at the patient settings level by a caregiver.

## **Paging Hardware**

### **Page Master**

All pages are sent via the page master, a Central Station or Interactive-PatientNet Viewer (IRVS), which is then physically connected to the hospital's paging system. In a network, pages that originate from systems other than the page master are routed to the page master and disbursed via the network. Each network must have at least one page master, and can have multiple page masters that are connected to different paging systems.

Your facility's system administrator can set up a page master unit.

## **Page Popup**

In a paging system each pod must have one **page popup**, a monitor that displays a popup window on the screen when an alarm is triggered. The popup displays all currently triggered pages and prompts you to send or cancel the page. As the pages are cleared, the highest priority alarm pages appear at the top of the list, even if there are older, lower priority pages in the list.

Your system administrator can configure a page popup.

### **Parallel Paging**

**Parallel paging** sends a page *automatically* when an alarm occurs. When parallel paging is disabled, you must respond by either sending or canceling the page when an alarm occurs. Consult the system administrator to enable this option.

## **Retransmitting Pages Until Acknowledged**

You can ensure that all pages are acknowledged having the system administrator enable the "close loop" option that re-displayed pages repeatedly at intervals of 1, 2 3, 5 or 5 minutes until you cancel the page. When you cancel the page, it is removed from the page queue forever.

**Note: When parallel paging is on, the close loop feature is not available.**

238 PatientNet Operator's Manual, v1.04, 10001001-00X, Draft

**All information contained herein is subject to the rights and restrictions on the title page.**

## <span id="page-34-0"></span>**Assigning a Pager Number to a Patient**

To assign a pager number or telephone extension to a patient for notification in case of alarms:

- 1. Press **Pager #** on the Patient Settings screen to bring up the on-line numeric keypad.
- 2. Enter the pager number or telephone extension (maximum 7 characters) to be assigned to this patient and press **Enter**.
- 3. If the patient belongs to a zone (a group of up to ten different pager numbers), enter **Z** and then the zone number. Alarms enabled for paging will be sent to all pagers in the zone. Zone group paging is set up by the system administrator.
- 4. Select **None** if you wish no page to be sent.
- **Note: Pagers may also be set-up by group, where a number of pagers belong to a single group.**
- **Note: Pager numbers may be configured to be retained per channel at the time of discharge.**

## **Enable Paging for an Alarm Triggered Event**

To generate automatic pages when an alarm occurs:

- 1. Press **Setup** on the Main screen and select the patient.
- 2. Press **Alarm Config** on the Patient Settings screen to display the Alarm Config screen.
- 3. Highlight the alarm in the Assign list and toggle the **Page** button to On.

### **Sending a Manual Page**

You can send a manual page only from the page popup unit.

- 1. Press **System** on the Main screen.
- 2. Press the **Page** button on the Passcode screen to display the page popup.
- 3. From the external keyboard, enter the pager number and press Enter.
- 4. Enter the message (14 character maximum). The asterisk (\*), right bracket (]), and left bracket ([) characters are not allowed as part of the message.
- 5. Press Enter to send the page or Esc on the keyboard to return to the Passcode screen without generating a page. If a failure occurs, the technical alarm sounds and a popup appears. Select the **Cancel** button at the top of the popup to cancel the alarm.

If a failure occurs, the system re-enters the page into the paging queue and automatically prompts you to re-page or cancel the failed page. This prompt occurs when parallel paging is either enabled or off. When failed pages accumulate in the queue and you do not process new pages, the queue will eventually meet the maximum of 20 entries. The system cannot process new pages until you reduce the queue size to 19 or fewer entries.

## <span id="page-35-0"></span>**Testing the Paging System**

To ensure that pages are sent by the page popup unit and that the pagers configured on the system are receiving the information correctly, perform a paging system test, typically once per shift. When this test is performed, all persons with pagers should call in to confirm that they have received the page.

This test can only be performed from the page popup unit.

- 1. Press **System** on the Main screen.
- 2. Press the **Shift Test** button on the Passcode screen.

**Note: Even if there is more than one pod present on the network, only one shift test is required for the same network.**

- 3. Select **Yes** to send the page to all pagers or **No** to cancel the shift test.
- 4. If a failure occurs, the technical alarm sounds and a popup appears. Make a note of pagers that failed this test and press the **Cancel** button at the top of the popup to cancel the alarms.

If a failure occurs, the system re-enters the page into the paging queue and automatically prompts you to re-page or cancel the failed page. When failed pages accumulate in the queue and you do not process new pages, the queue will eventually meet the maximum of 20 entries. The system cannot process new pages until you reduce the queue size to 19 or fewer entries.

## **Multi-Mouse**

The multi-mouse permits the control of up to seven monitors—six Central Stations, plus one Interactive-PatientNet Viewer connected together in a pod—with one mouse.

By moving the mouse pointer beyond the screen area of one monitor, you can access other monitors.This section explains how each Central Station reacts when the multimouse is moved off the screen [\(table 1, "Multi-Mouse movement directions and](#page-36-0)  [pointer reactions for a Pod Configuration," on page 241](#page-36-0) for details).

**Note: Right-click the mouse to send the mouse pointer to the upper left screen.**

<span id="page-36-0"></span>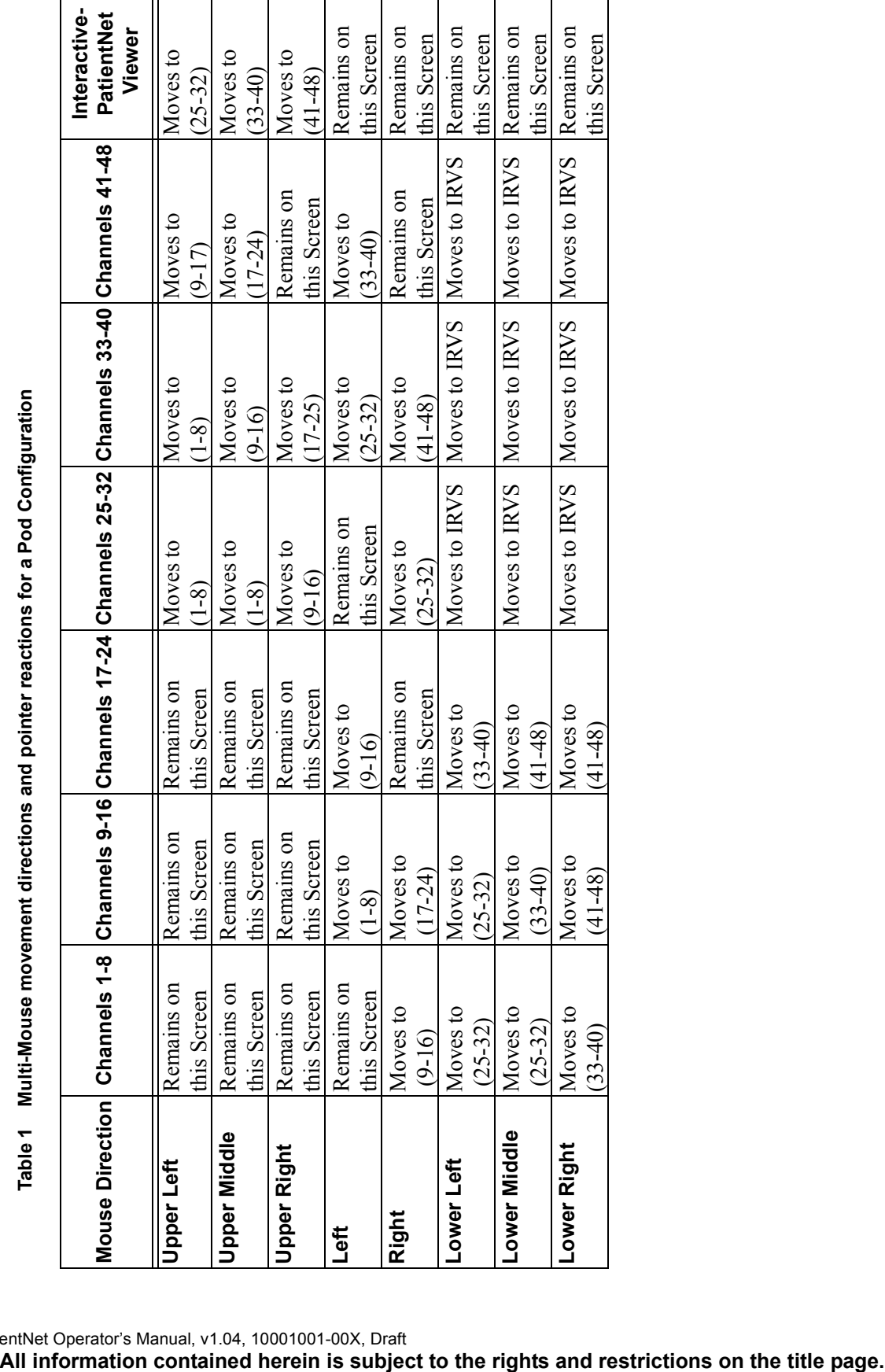

h

 $\overline{\mathsf{T}}$ 

Τ

т

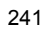

PatientNet Operator's Manual, v1.04, 10001001-00X, Draft<br>**All information contained herein is subject to the rights and restrictions on the title page.** 

*This page is intentionally left blank.*

# **SYSTEM COMPLIANCE**

### **Compliance Statement**

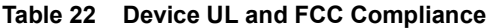

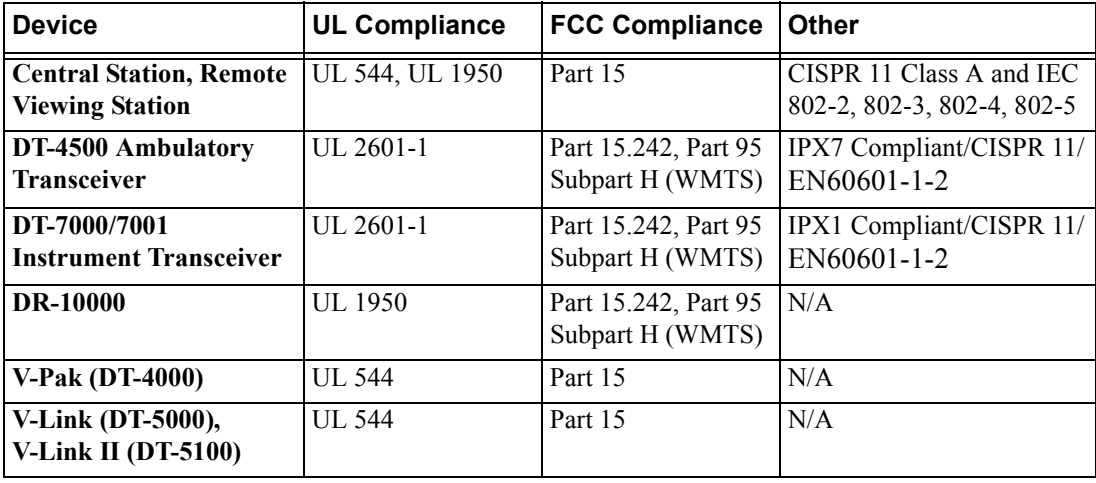

PatientNet equipment complying with part 15 of the FCC rules: Operation is subject to the following conditions: (1) this device may not cause harmful interference, and (2) this device must not accept any interference received, including interference that may cause undesired operation.

PatientNet equipment complying with part 95 of the FCC rules: Operation requires the prior coordination with a frequency coordinator designated by the FCC for the Wireless Medical Telemetry Service.

**WARNING: Accessory equipment connected to the analog or digital interfaces of the PatientNet System must be certified according to UL Electrical Safety Standards (UL 1950 for data processing equipment and UL 2601-1 for medical equipment). You are responsible for making sure that devices you connect to the PatientNet System comply with UL standards.**

## **DT-4500 Ambulatory Transceiver**

## **UL Classification**

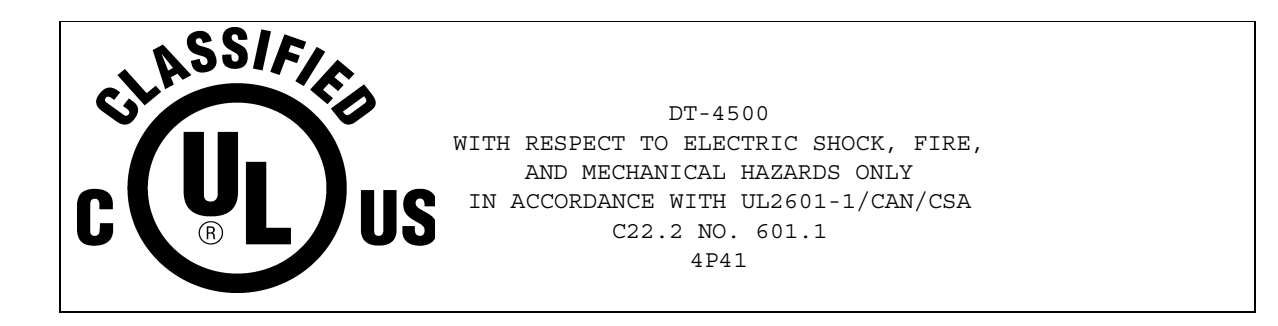

The DT-4500 transceiver is classified in accordance with UL 2601-1, Type BF with Defibrillator Proof (5000V per AAMI EC-13-1992), and IPX7 (according to IEC 529- 1989). The DT-4500 has been designed to withstand the effects of EMI and meets the EMC requirements of EN60601-1-2 (April 1993) and CISPR 11. However, extremely high levels of electromagnetic energy (above the levels of EN60601-1-2) may still produce interference.

# **DT-7000/7001 Instrument Transceiver**

### **UL Classification**

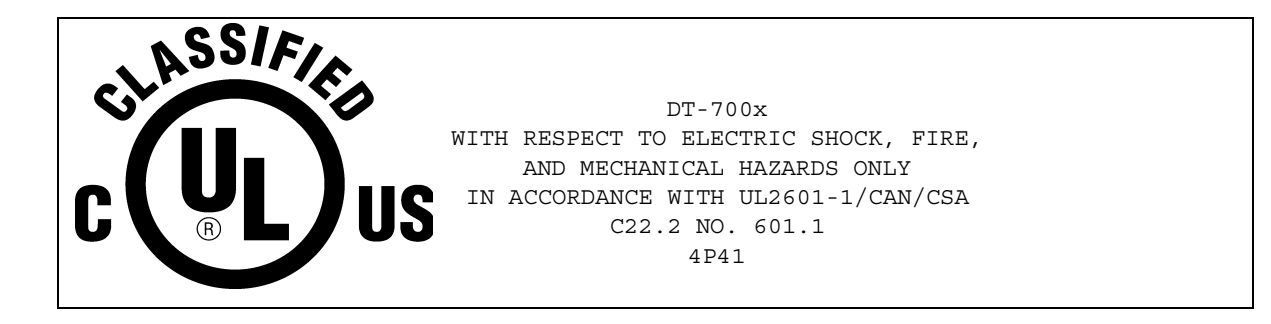

The DT-7000/7001 transceiver is classified in accordance with UL 2601-1 and IPX1 (according to IEC 529-1989) on non-patient equipment. The DT-7000/7001 has been designed to withstand the effects of EMI and meets the EMC requirements of EN60601-1-2 (April 1993) and CISPR 11. However, extremely high levels of electromagnetic energy (above the levels of EN60601-1-2) may still produce interference.

## **DR-10000 Access Point**

### **UL Classification**

The DR-10000 Access Point is classified in accordance with UL 1950, Information Technology Equipment (including Electrical Business Equipment), and CAN/CSA C22.2 No. 950-95 (Third Edition).

### **FCC Compliance in the 174-216 MHz and 608-614 MHz bands**

- 1. The marketing and operation of intentional radiators, under the provisions of 15.242 of the FCC rules, is restricted to biomedical telemetry devices that are employed on health care facilities premises.
	- a. A health care facility includes hospitals and other establishments that offer services, facilities, and beds for use beyond 24 hours in rendering medical treatment, as well as institutions and organizations that are regularly engaged in providing medical services through clinics, public health facilities, and similar establishments, including governmental entities and agencies for their own medical activities.
	- b. This authority to operate does not extend to mobile vehicles, such as ambulances, even if those vehicles are associated with a health care facility.
- 2. The user and the installer of a biomedical telemetry device, which is operating within the frequency range 174-216 MHz, 470-608 MHz, or 614-668 MHz, shall ensure that the following minimum separation distances are maintained between the biomedical telemetry device and the authorized radio services that are operating on the same frequencies:
	- c. At least 5.5 km outside of the Grade B field strength contour  $(64 \text{ dBuV/m})$ of a TV broadcast station or an associated TV booster station that is operating within the 470-608 MHz or 614-668 MHz bands.
	- a. At least 10.3 km outside of the Grade B field strength contour (56 dBuV/ m) of a TV broadcast station or an associated TV booster station that is operating within the 174-216 MHz band.
	- b. At least 5.1 km outside of the 68 dBuV/m field strength contour of a low power TV or a TV translator station that is operating within the 174-216 MHz band.
	- c. At least 3.1 km outside of the 74 dBuV/m field strength contour of a low power TV or a TV translator station that is operating within the 470-608 MHz or 614-668 MHz bands.
	- d. Whatever distance is necessary to protect other authorized users within these bands.
- 3. The user and the installer of a biomedical telemetry device that is operating within the frequency range 608-614 MHz, and that will be located within 32 km of the very long baseline array (VLBA) stations or within 80 km of any of the other radio astronomy observatories noted in footnote US311 of 2.106 of this chapter, must coordinate with, and obtain the written concurrence of, the director of the affected radio astronomy observatory before the equipment can be installed or operated. The National Science Foundation point of contact for coordination is: Spectrum Manager, Division of Astronomical Sciences, NSF Rm 1045, 4201 Wilson Blvd., Arlington, VA 22230; tel: 703.306.1823.
- 4. Biomedical telemetry devices must not cause harmful interference to licensed TV broadcast stations or to other authorized radio services, such as operations on the broadcast frequencies under Subpart G and H of Part 74 of the FCC rules, land mobile stations that are operating in the 470-512 MHz band, and radio astronomy operation in the 608-614 MHz band. If harmful interference occurs, then the interference must either be corrected or the device must immediately cease operation on the occupied frequency. Further, the operator of the biomedical telemetry device must accept whatever level of interference is received from other radio operations. The operator, i.e., the health care facility, is responsible for resolving any interference that occurs subsequent to the installation of these devices.
- 5. The manufacturers, installers, and users of biomedical telemetry devices are reminded that they must ensure that biomedical telemetry transceivers, which are operating under the provisions of this section, avoid operating in close proximity to authorized services using this spectrum. Sufficient separation distance, which is necessary to avoid causing or receiving harmful interference, must be maintained from co-channel operations. These parties are reminded that the frequencies of the authorized services are subject to change, especially during the implementation of the digital television services. The operating frequencies of the Part 15 devices may need to be changed, as necessary and in accordance with the permissive change requirements of this section, in order to accommodate changes in the operating frequencies of the authorized services.

# **SPECIFICATIONS**

Specifications are provided to help you determine the space, ventilation, air conditioning, and power requirements to ensure proper operation of your monitoring system.To provide adequate cooling of the equipment, you must maintain at least two inches of air space at the top, rear, and both sides of computers and display monitors.

Ensure that the PatientNet Central Station is kept free of fumes, dirt, and electrical interference.

Specifications are approximate and may change with the actual unit shipped. Call your service representative if precise specifications are required.

#### **Note: Specifications are subject to change without notice**

## **Central Station and PatientNet Viewers**

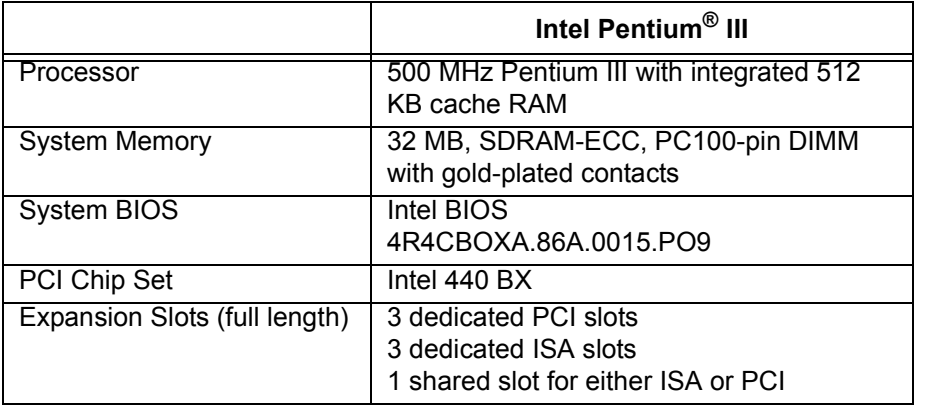

#### **Table 23 Motherboard Components**

#### **Table 24 Computer Chassis**

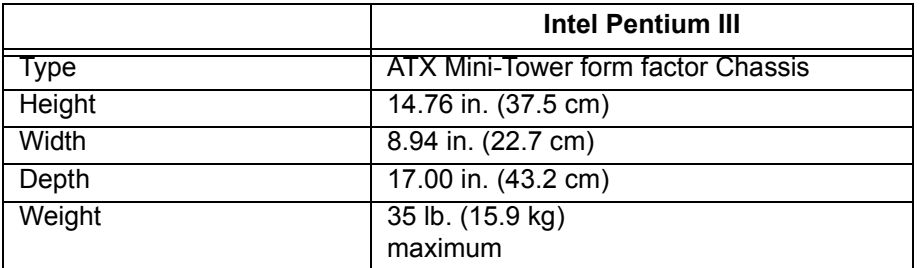

#### **Table 25 System Environment**

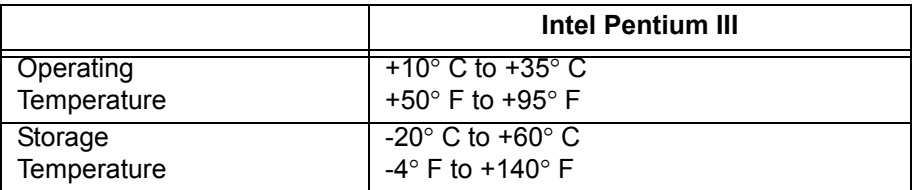

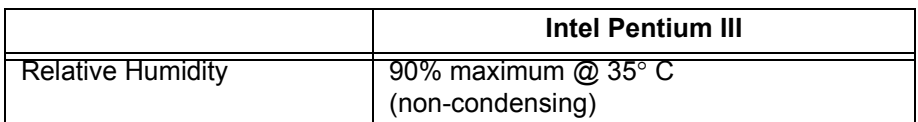

## **Table 26 Regulations**

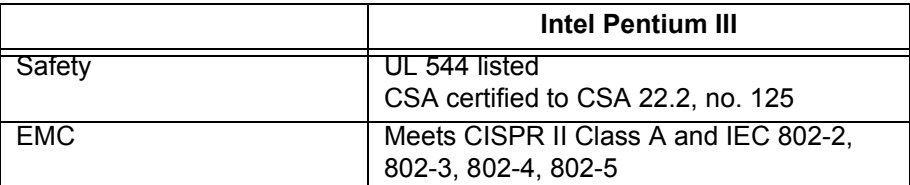

## **Table 27 Power**

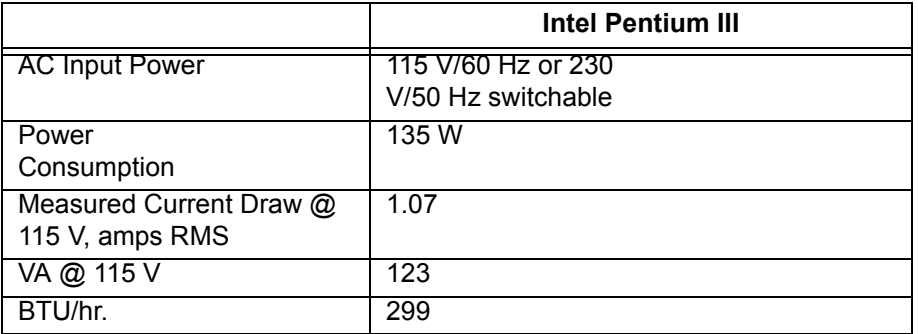

# **CRT and LCD Displays**

## **Table 28 Display Specifications**

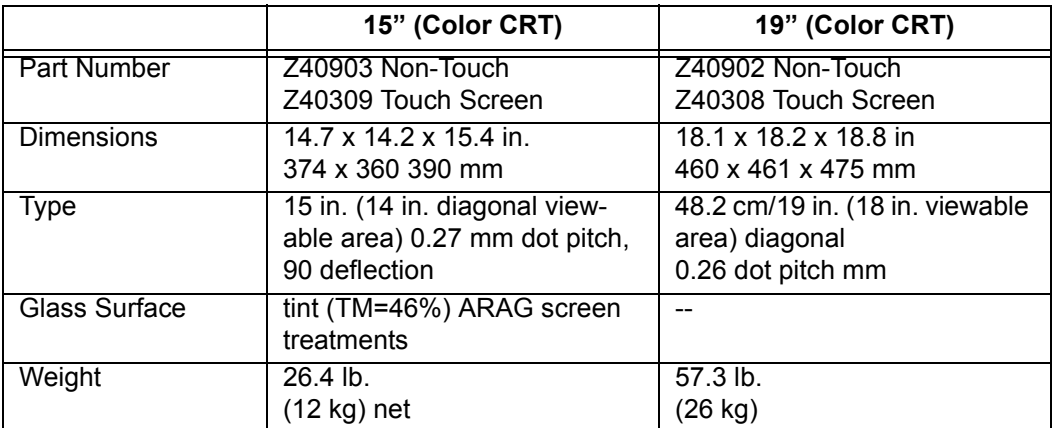

#### **Table 29 Connectors**

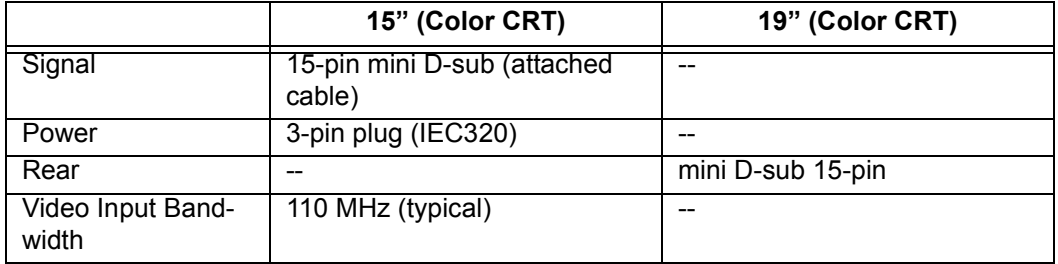

#### **Table 30 Display System Environment**

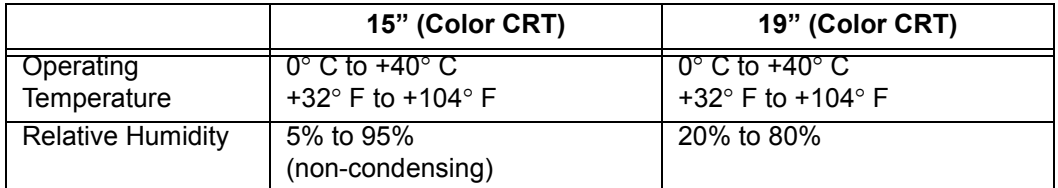

### **Table 31 Power**

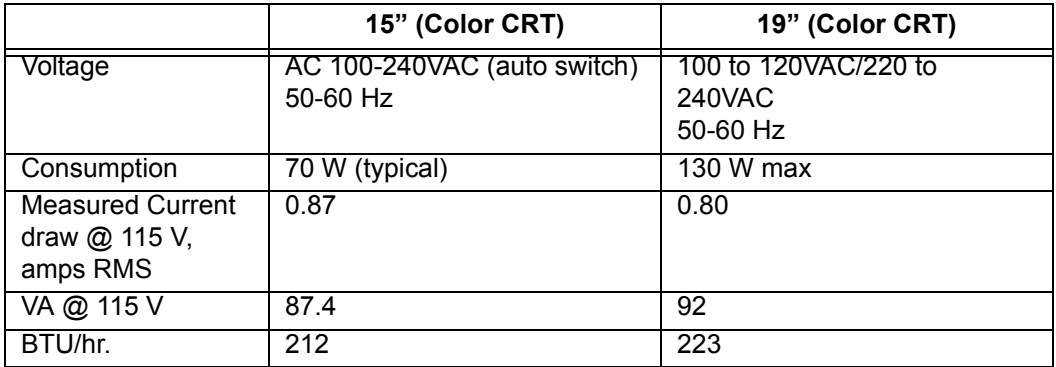

# **System Components**

# **WMTS Transceivers**

## **DT-4500**

The DT-4500 is an internally powered device and is suitable for continuous operation.

## **Table 32 DT-4500 Environmental Specifications**

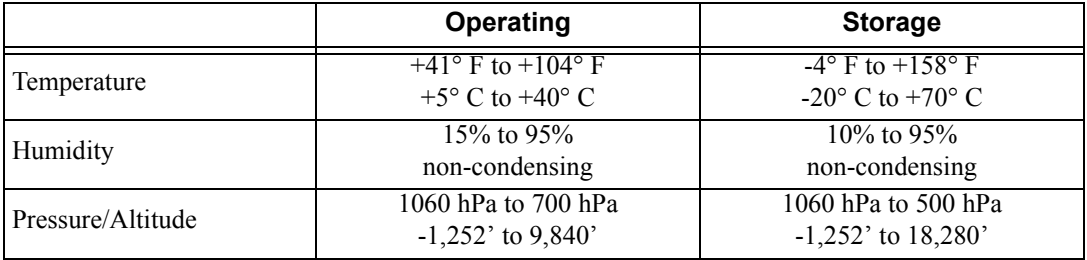

### **Table 33 Device Specifications**

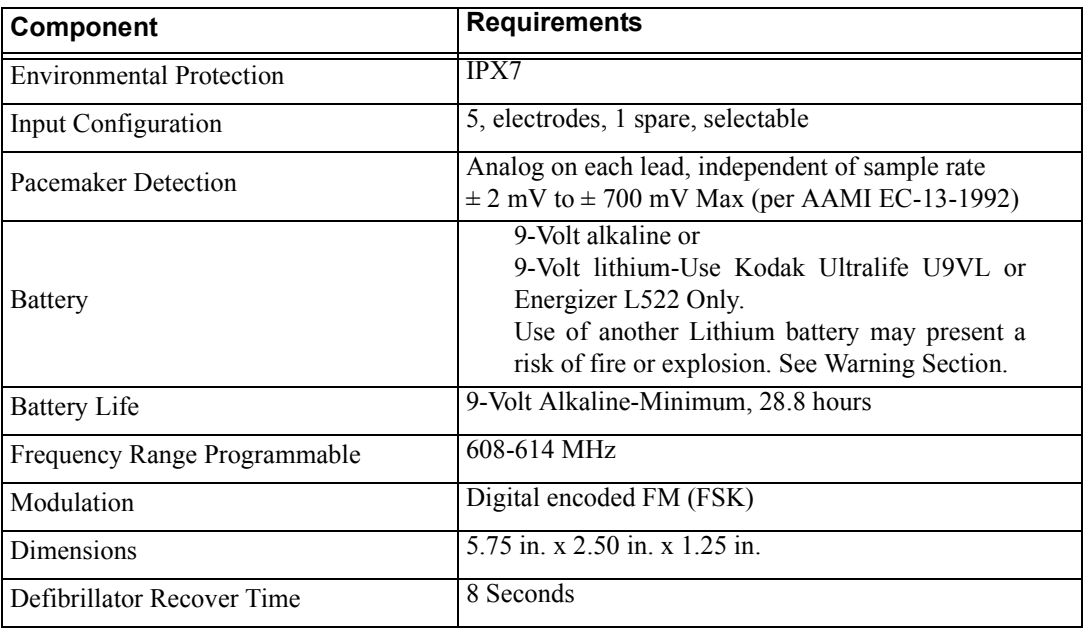

## **DT-7000 and DT-7001**

The DT-7000 is an externally powered Class 1 device and is suitable for continuous operation.

The DT-7001 is an externally and internally powered Class 1 device and is suitable for continuous operation.

Both devices are intended for non-patient connection use.

|                   | <b>Operating</b>                                                         | <b>Storage</b>                                                       |
|-------------------|--------------------------------------------------------------------------|----------------------------------------------------------------------|
| Temperature       | $+41^{\circ}$ F to $+104^{\circ}$ F<br>$+5^{\circ}$ C to $+40^{\circ}$ C | $-4^\circ$ F to $+158^\circ$ F<br>$-20^{\circ}$ C to $+70^{\circ}$ C |
| Humidity          | 15\% to 95\%<br>non-condensing                                           | $10\%$ to 95%<br>non-condensing                                      |
| Pressure/Altitude | 1060 hPa to 700 hPa<br>$-1,252'$ to 9,840'                               | 1060 hPa to 500 hPa<br>$-1,252$ to 18,280                            |

**Table 34 DT-7000/7001 Environmental Specifications**

### **Table 35 DT-7000/7001 Device Specifications**

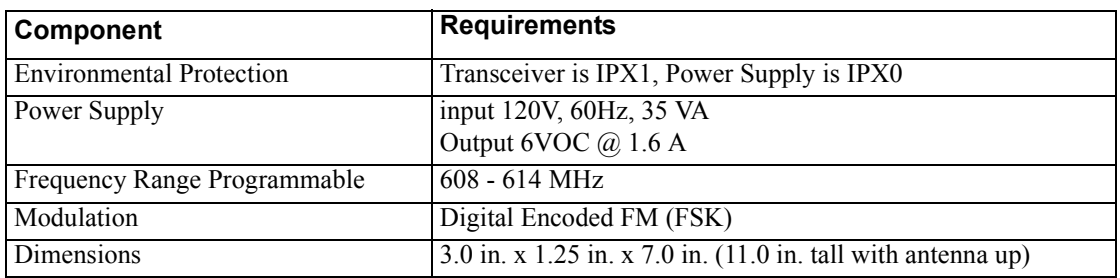

## **DR-10000 Access Point**

The DR-10000 is an externally powered device and is suitable for continuous operation.

#### **DR-10000 Environmental Specifications**

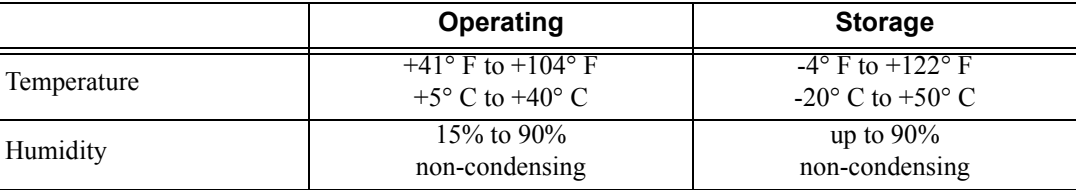

## **Uninterruptible Power System and Power Conditioning Systems**

**Note: It is recommended that you charge the battery before the first use of your UPS. You may use the UPS without charging the battery first, but the backup time may be less than the rating.** 

> **The UPS charges the battery automatically when it is turned on and AC power is available.**

**Specifications are subject to change without notice**

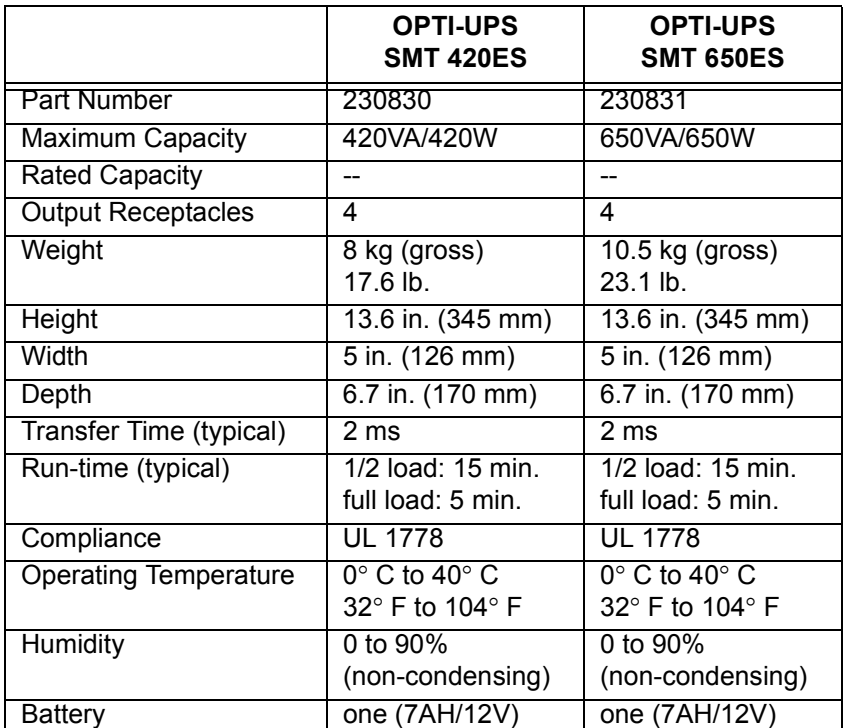

#### **Table 36 Uninterruptible Power System**

# **CLINICAL REFERENCE TOOLS**

## **Central Station Quick Reference**

## **Admit a Patient**

- 1. Touch<sup>1</sup> Setup at top of screen.
- 2. On top half of screen, touch patient's **waveform** box.
- 3. Touch **Admit** on lower half of screen.
- 4. Touch **Patient Data**, enter patient name, etc., using onscreen keyboard.
- 5. Touch **Exit** (at bottom) to return to main screen.

## **Record a Real-Time Strip**

- 1. Touch **Strip** to right of patient information box. Recording will stop automatically.
- 2. For a continuous strip, touch **Cont**, in upper left corner of screen, while strip is running.
- 3. Touch **Strip** again to stop continuous strip recording.

## **View Alarmed Events**

- 1. Touch **View** at top of screen.
- 2. On top half of screen, touch patient's **waveform** box.
- 3. Touch **History** at bottom of screen.
- 4. Use arrows to select an event for review or touch directly on event name.
- 5. Touch **Review** to see desired event.
- 6. To see an enlarged view, touch **Expand**. To measure interval point, touch at beginning and end.
- 7. Touch **Measure** and select desired label.
- 8. Touch **Back**, then touch **Exit** twice to return to main screen.

## **View Data from 24-Hour (72-Hour) Full Disclosure**

- 1. Touch **View** at top of screen.
- 2. On top half of screen, touch patient's **waveform** box.
- 3. Touch **24-Hour** button at bottom.
- 4. Touch **Skip To** button, enter desired time using keypad.
- 5. Touch **Enter** on keypad.
- 6. To examine highlighted area in detail, touch anywhere on ECG waveform on bottom half of screen, then touch **Zoom-In**.
- 7. Touch **Exit** twice to return to main screen.

## **Discharge Patient**

- 1. Touch **Setup** at top of screen.
- 2. On top half of screen, touch patient's **waveform** box.
- 3. Touch **Discharge** in left lower screen, and touch **YES** to print Discharge Report.
- 4. Touch **YES** to clear information.
- 5. Touch **Exit** to return to main screen.

PatientNet Operator's Manual, v1.04, 10001001-00X, Draft 253

**All information contained herein is subject to the rights and restrictions on the title page.**

<sup>1.</sup> Touch refers to touching a touchscreen display or clicking a mouse.

## **Central Station Clinical Calculations**

### **Heart Rate Accuracy**

## **Ambulatory Patients**

The heart rate is based on a tracked six-beat average.

New heart rate = (current rate - current rate/6) + (instantaneous rate/6)

## **PVC Count**

The PVC count is the number of PVCs (arrhythmia V calls) in the last 60 seconds.

## **Central Station Beat Annotations**

## **PatientNet Arrhythmia Software V1.05 Annotations**

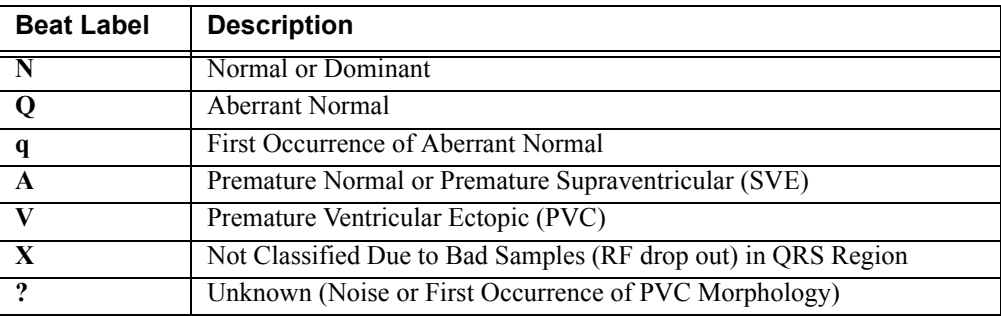

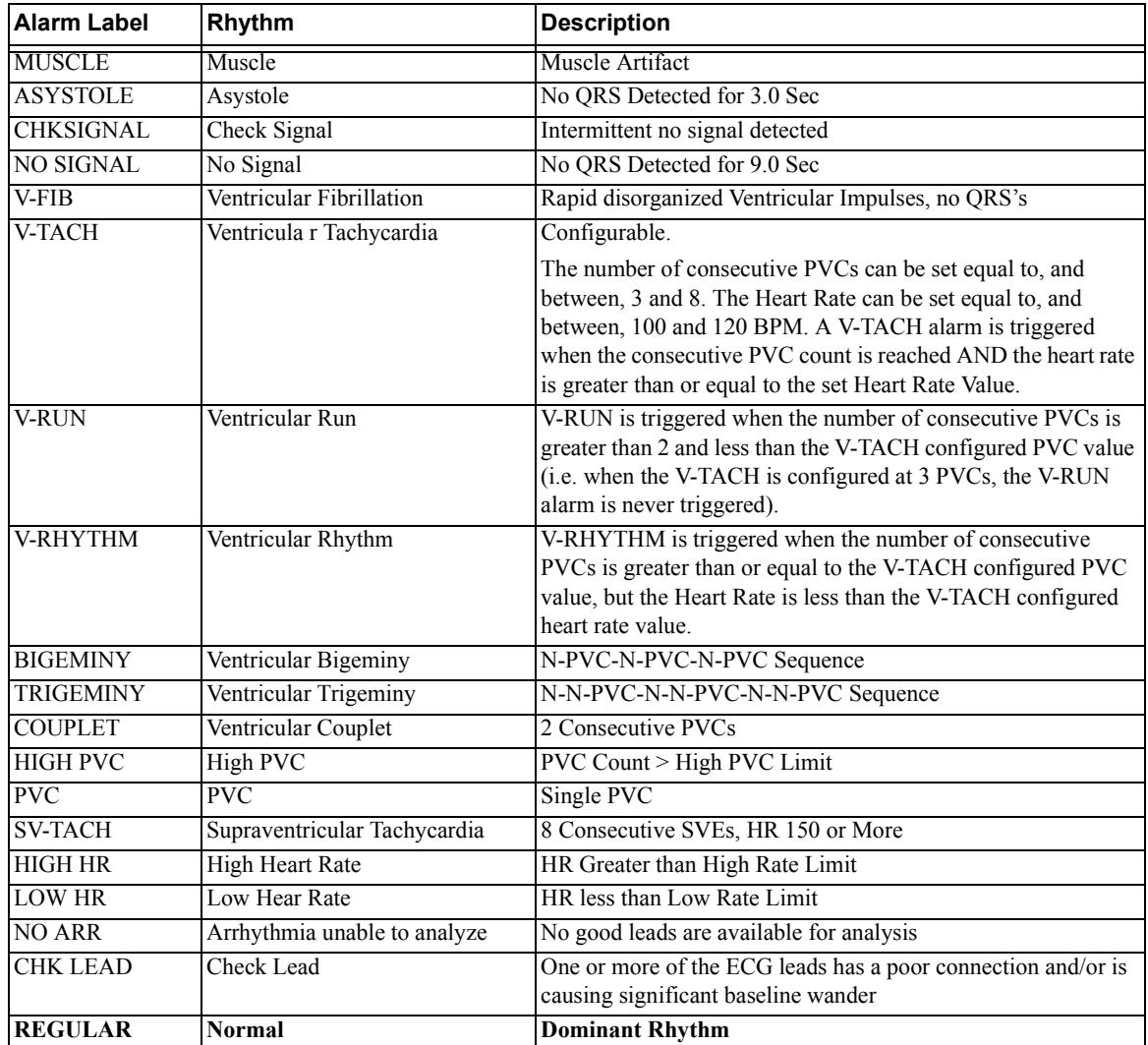

# **PatientNet Arrhythmia Analysis Software V1.05**

### **PatientNet Viewer Quick Reference**

### **Place a Patient on the Screen**

- 1. Touch<sup>1</sup> **Network** at top of screen. (If 16 channels, select **First 8** or **Last 8** button at top to get to desired channel).
- 2. On top half of screen, select desired viewing position by touching that **waveform** box.
- 3. On lower half of screen, sort list of patients by selecting **CH**, **Patient Name**, **Room**, **Physician**, or **Pager** #.
- 4. Select patient by touching desired **Patient Name**.
- 5. Touch **Select**.
- 6. Touch **Exit** (at bottom) to return to main screen.

## **Record a Real-Time Strip**

- 1. Touch **Strip** to right of patient information box. Recording will stop automatically.
- 2. For a continuous strip, touch **Cont.**, in upper left corner of screen, while strip is running.
- 3. Touch **Strip** again to stop continuous strip recording.

## **View Alarmed Events**

- 1. Touch **View** at top of screen.
- 2. On top half of screen, touch patient's **waveform** box.
- 3. Touch **History** at bottom of screen.
- 4. Use arrows to select an event for review or touch directly on event name.
- 5. Touch **Review** to see desired event.
- 6. To see an enlarged view, touch **Expand**. To measure interval point, touch at beginning and end.
- 7. Touch **Measure** and select desired label.
- 8. Touch **Back**, then touch **Exit** twice to return to main screen.

## **View Data from 24-Hour (72-Hour) Full Disclosure**

- 1. Touch **View** at top of screen.
- 2. On top half of screen, touch patient's **waveform** box.
- 3. Touch **24-Hour** button at bottom.
- 4. Touch **Skip To** button, enter desired time using keypad.
- 5. Touch **Enter** on keypad.
- 6. To examine highlighted area in detail, touch anywhere on ECG waveform on bottom half of screen, then touch **Zoom-In**.
- 7. Touch **Exit** twice to return to main screen.

### **Remove Patient's Tracing from Screen**

- 1. Touch **Network**.
- 2. On top half of screen, touch patient's **waveform** box.
- 3. Touch **Channel Off** in right lower screen.
- 4. Touch **Exit** to return to main screen.

**All information contained herein is subject to the rights and restrictions on the title page.**

<sup>1.</sup> Touch refers to touching a touchscreen display or clicking a mouse.

## **Interactive-PatientNet Viewer Quick Reference**

## **Place a Patient on the Screen**

- 1. Touch<sup>1</sup> **Network** at top of screen. (If 16 channels, select **First 8** or **Last 8** button at top to get to desired channel).
- 2. On top half of screen, select desired viewing position by touching that **waveform** box.
- 3. On lower half of screen, sort list of patients by selecting **CH**, **Patient Name**, **Room**, **Physician**, or **Pager #**.
- 4. Select patient by touching desired **Patient Name**.
- 5. Touch **Select**.
- 6. Touch **Exit** (at bottom) to return to main screen.

## **Admit a Patient**

- 1. Touch **Setup** at top of screen.
- 2. On top half of screen, touch patient's **waveform** box.
- 3. Touch **Admit** on lower half of screen.
- 4. Touch **Patient Data**, enter patient name, etc., using onscreen keyboard.
- 5. Touch **Exit** (at bottom) to return to main screen.

## **Record a Real-Time Strip**

- 1. Touch **Strip** to right of patient information box. Recording will stop automatically.
- 2. For a continuous strip, touch **Cont**, in upper left corner of screen, while strip is running.
- 3. Touch **Strip** again to stop continuous strip recording.

## **View Alarmed Events**

- 1. Touch **View** at top of screen.
- 2. On top half of screen, touch patient's **waveform** box.
- 3. Touch **History** at bottom of screen.
- 4. Use arrows to select an event for review or touch directly on event name.
- 5. Touch **Review** to see desired event.
- 6. To see an enlarged view, touch **Expand**. To measure interval point, touch at beginning and end.
- 7. Touch **Measure** and select desired label.
- 8. Touch **Back**, then touch **Exit** twice to return to main screen.

# **View Data from 24-Hour (72-Hour) Full Disclosure**

- 1. Touch **View** at top of screen.
- 2. On top half of screen, touch patient's **waveform** box.
- 3. Touch **24-Hour** button at bottom.
- 4. Touch **Skip To** button, enter desired time using keypad.
- 5. Touch **Enter** on keypad.
- 6. To examine highlighted area in detail, touch anywhere on ECG waveform on bottom half of screen, then touch **Zoom-In**.
- 7. Touch **Exit** twice to return to main screen.

## **Discharge Patient**

- 1. Touch **Setup** at top of screen.
- 2. On top half of screen, touch patient's **waveform** box.
- 3. Touch **Discharge** in left lower screen, and touch **YES** to print Discharge Report.
- 4. Touch **YES** to clear information.
- 5. Touch **Exit** to return to main screen.

1. Touch refers to touching a touchscreen display or clicking a mouse.

**All information contained herein is subject to the rights and restrictions on the title page.**

*This page is intentionally left blank.*

# **SUPPORTED BEDSIDE MONITORS AND DEVICES**

Refer to the current Customer Release Notes, Part Number 10001022, for a list of the supported bedside monitors and devices.

*This page is intentionally left blank.*

# **SELECTED REFERENCES**

#### **Computerized Arrhythmia Detection**

- American national standard for cardiac monitor, heart rate meters, and alarms. Arlington, VA.: AAMI:1993; ANSI/AAMI EC13—1992 (Revision of ANSI/AAMI EC13-1983).
- Recommended practice for testing and reporting performance results of ventricular arrhythmia detection algorithms (ECAR). In: AAMI Standards and Recommended Practices. Arlington, VA; Association for the Advancement of Medical Instrumentation, 1987; 1993; 2:649-672.
- Arnold, J.M et al. Artifact rejection in a computer system for the monitoring of arrhythmias. pp. 163-7. In: *Computers in Cardiology*. Long Beach, Calif., IEEE Computer Society, 1975. WG 141 C736 1975.
- ECRI, Ambulatory telemetry arrhythmia monitoring systems. *Health Devices,* Plymouth Meeting, 23(7): 263-82, July 1994.
- Elghazzawi, Z. et al. Automated testing of arrhythmia monitors using annotated databases. *Biomedical Instrumentation and Technology,* 26(4): 319-24, July/August 1992.
- Elghazzawi, Z. and F. Gehab. Critique of arrhythmia detections based on heuristic rules. *Biomedical Instrumentation and Technology,* 31(3): 263-71, June1997.
- Jenkins, Janice. Automated Electrocardiogram and Arrhythmia Monitoring. *Progress in Cardiovascular Disease,* 25(5): 367-407, March/April 1983.
- Kater, Susan and Gessler, Joan. Full-disclosure monitoring: A concept that will change the way arrhythmias are detected and interpreted in the hospitalized patient. *Heart and Lung* October/November 1993, 482-489.
- MIT-BIH database, available from the Massachusetts Institute of Technology 77 Massachusetts Avenue, Room 20A-113, Cambridge, MA 02139.
- Ripley, Kenneth and Murray, Alan. Introduction to Automated Arrhythmia Detection, *IEEE (Institute of Electrical and Electronic Engineers) IEEE Computer Society Press,* IEEE Catalog No.EHO171-9, Library of Congress No. 80-53634, Los Alamitos, CA.,71-87.
- Romhilt, Donald, S. Bloomfiled, T. Chou, Unreliability of Conventional Electrocardiographic Monitoring for Arrhythmia Detection in Coronary Care Units, *American Journal of Cardiology,* 31: 1973, 457-461.

## **Telemetry Monitoring**

- Daly, BJ, Wilson, CA. The effect of fatigue on the vigilance of nurses monitoring electrocardiograms, *Heart and Lung,* 1983:12:384-388.
- DeGasperis, Margaret and Bettie Jackson. Cost Effectiveness of a Monitor Technician Program: An Analysis. *Focus on Critical Care, 1987, 1490, 42-51.*
- Drew, Barbara and Sparucno, Patricia. Bedside ECG Monitoring: Accuracy of bedside electrocardiographic monitoring: A report on current practice of critical care nurses. *Heart and Lung* 20(6): November 1991, 597-607.
- *ECG Interpretation Made Incredibly Easy!* Springhouse Corp: Springhouse, PA. 1997.
- Estrada, C A.et al. Outcomes of patients hospitalized to telemetry units. *American Journal of Cardiology*. 74(4): 357-62, August 15, 1994.
- Estrada, C.A. et al. The role of telemetry monitoring in the non-intensive care unit. *American Journal of Cardiology.* 76(12): 960-5, November 1, 1995.
- Feldman, J. M. Decentralization in cardiac services. *Nursing Management* 23(11), 80D, 80H, November 1992.
- Ford, J. H.2d et al. Centralized telemetry monitoring: implementation and management. *Journal of the Society for Health Systems* 3(2):52-68, 1991.
- Funk, M. Ask the experts: are dedicated monitor watchers necessary on the telemetry unit? *Critical Care Nurse* 16(5): 102-105, October 1996.
- Stukshis, I. et al. Accuracy of detection of clinically important dysrhythmias with and without a dedicated monitor watcher. *American Journal of Critical Care* 6(4): 312-317, July 1997.
- Funk, M. et al. Effect of dedicated monitor watchers on patients' outcomes. *Journal of Critical Care* 6(4): 318-23, July 1997.
- Hitchens, M. Telemetry: who's watching the monitors? *Critical Care Nurse* 12(6): 100-2, August 1992.
- Howie, S. and S. Vanriper. Redesigning work: the cardiac intervention nurse liaison. *Nursing Management* 23(6): 64J, 64N-64O, June 1992.
- Jacobsen, C. Applying research at the bedside: bedside cardiac monitoring. *Critical Care Nurse* 18(3): 822-85, May/June 1998.
- Jenkins, L.S. Heart watch: national survey of continuous electrocardiographic monitoring in U.S. hospitals. *Journal of Nursing Administration*, 1995: 4:38-44.
- Krasover, T. A conceptual approach to the electrocardiogram. *Critical Care Nurse* 2(2): 66-75, March/ April 1982.
- Moses, H.W. et al. *A Practical Guide to Cardiac Pacing.* Boston: Little, Brown, and Company, 1991.
- Nottingham, A. and V. Camp. Remote cardiac monitoring: nurse collaboration IS the key. *Dimensions of Critical Care Nursing* 6(3): 176-80, May/June 1997.
- Pelczarski, Kathyrn. Using Telemetry: Trends and Tips, *AJN*, January 1994, 56A-57A.
- Pelczarski, K. Continuum of care monitoring- its time has come. ECRI Plymouth Meeting, PA. January 1998, 1-18
- Perez, A. Cardiac monitoring: mastering the essentials. *RN* 59(8): 32-8, August 1996.
- Potect, S. and J. Touloukian. Orientation of new RNs for telemetry. *Critical Care Management Edition/ Nursing Management* 23(4): 96A-96D, April 1992.
- Smith, M. Rx for ECG monitoring artifact. *Critical Care Nurse* 4(1): 64-6, January/ February 1984.

Stukshis, I. et al. Accuracy of detection of clinically important dysrhythmias with and without a dedicated monitor watcher. *American Journal of Critical Care 6(4): 312-17,* July 1997.

Thaler, Malcolm S. *The Only ECG Book You'll Ever Need*. (3rd ed.) Philadelphia: Lippincott Williams & Wilkins. 1999

# **INDEX**

#### **Numerics**

[72 Hour Full Disclosure 147](#page--1-0)

#### **A**

[A/P key 163](#page--1-0) [abort, patient transfers 93](#page--1-0) [adding comment labels 138](#page--1-0) [adding event labels 138](#page--1-0) [After key 165](#page--1-0) [AICD 90](#page--1-0) alarm [??SOURCE 73, 82](#page--1-0) [Edit 142](#page--1-0) [High PVC 114](#page--1-0) [source see alarm source](#page--1-0) [Alarm Config key 89](#page--1-0) [enabling alarms 110](#page--1-0) [ALARM OFF 37, 109](#page--1-0) [alarm source 116–117](#page--1-0) alarm triggered event [print 133](#page--1-0) [alarms 89, 105–128](#page--1-0) [16 channel option 175](#page--1-0) [ambulatory patient physiological](#page--1-0)  118 [ambulatory patient technical 119](#page--1-0) [arrhythmia 117](#page--1-0) [automatic printing 113](#page--1-0) [bedside arrhythmia 122](#page--1-0) [bedside non-arrhythmia medical](#page--1-0)  119 [bedside technical 123](#page--1-0) [check patient 126](#page--1-0) [configuration 113–114](#page--1-0) [enabling 110](#page--1-0) [full disclosure zoom 149](#page--1-0) [indicator 36](#page--1-0) [level 1 126](#page--1-0) [level selection 114](#page--1-0) [limits 114](#page--1-0) [medical, level 1 107](#page--1-0) [medical, level 2 108](#page--1-0) [medical, level 3 108](#page--1-0) [nurse 126](#page--1-0) [on 16 channel RVS/IRVS 175](#page--1-0) [paging 114](#page--1-0) [patient block 114](#page--1-0) [patient configuration 113](#page--1-0) [patient information block 106](#page--1-0) [patient-specific lists 118–125](#page--1-0) [priority 114](#page--1-0) [Remote Alert 178](#page--1-0) [silence indicator 37](#page--1-0)

[silencing 117](#page--1-0) [Smart Alarm 111](#page--1-0) [sound indicators 105](#page--1-0) [sound volume adjustment 40](#page--1-0) [special handling 126](#page--1-0) [ST 90, 170](#page--1-0) [storage 114](#page--1-0) [suspending from bedside monitor](#page--1-0)  110 [system configuration 113](#page--1-0) [technical 109, 128](#page--1-0) [sound 105](#page--1-0) [urgency 114](#page--1-0) [visual indicators 106](#page--1-0) [zero rate 126](#page--1-0) [Alarms key 110](#page--1-0) [patient transfers 92](#page--1-0) [Alarms popup 110](#page--1-0) [All key 165, 176](#page--1-0) [All Leads key 170](#page--1-0) [ALMSUSPEND 110](#page--1-0) ambulatory patients [clinical data 131](#page--1-0) [heart rate accuracy 17](#page--1-0) [history data storage 135](#page--1-0) [history review 139](#page--1-0) [monitored parameters 84](#page--1-0) [physiological alarms list 118](#page--1-0) [technical alarms list 119](#page--1-0) [transceiver setting 82](#page--1-0) [transmieeter setting 82](#page--1-0) [transmitter setting 82](#page--1-0) [trend data 163](#page--1-0) [trend parameters 160](#page--1-0) view screen [129](#page--1-0) [waveform 87](#page--1-0) [waveform color selection 42](#page--1-0) [Ambulatory Waveform Setup keys 42](#page--1-0) [Annotation key 150](#page--1-0) annotations [beat 149](#page--1-0) [Archive key 139, 144, 180](#page--1-0) [archiving history events 144](#page--1-0) [AROFF 36, 116](#page--1-0) arrhythmia [alarms 117](#page--1-0) [processing 91](#page--1-0) [arrhythmia indicator 36](#page--1-0) [Assign key 89, 177](#page--1-0) [Assign RVS/IRVS key 177](#page--1-0) [Augment key 88](#page--1-0) [augmented lead 87](#page--1-0)

## **B**

[Basic Configuration 32](#page--1-0) [beat annotations 149](#page--1-0) [Beat Avg key 172](#page--1-0)

[BEDAR 36](#page--1-0) [bedside alarm source 117](#page--1-0) [and alarm limits 114](#page--1-0) bedside monitor [suspending alarms 110](#page--1-0) bedside monitored patients [arrhythmia alarms list 122](#page--1-0) [bedside monitor setting 82](#page--1-0) [clinical data 131](#page--1-0) [heart rate accuracy 17](#page--1-0) [history data storage 135](#page--1-0) [history review 139](#page--1-0) [monitored parameters 84](#page--1-0) [non-arrhythmia medical alarms list](#page--1-0)  119 [silencing alarms 110](#page--1-0) [technical alarms list 123](#page--1-0) [trend data 163](#page--1-0) [trend parameters 160](#page--1-0) [view screen 129](#page--1-0) [waveform color selection 42](#page--1-0) [waveforms 87](#page--1-0) bedside monitors [printing from 133](#page--1-0) bedside source [silencing alarms 110](#page--1-0) [Bedside Waveform Setup keys 42](#page--1-0) [Bottom Size key 88](#page--1-0) [Bottom Wave key 88](#page--1-0)

#### **C**

[Cal Pulse key 169](#page--1-0) [calculations, clinical 17](#page--1-0) [calipers 140](#page--1-0) [Cancel key 240](#page-35-0) [Cautions 20](#page--1-0) [general 20](#page--1-0) [central alarm source 116](#page--1-0) [alarm limits 114](#page--1-0) [silencing alarms 110](#page--1-0) Central Monitor [Split screen 35](#page--1-0) [Central Stations 29](#page--1-0) [Ch key 176, 177](#page--1-0) [Channel Off key 176](#page--1-0) [CHK PATIENT 126](#page--1-0) [Clear key 140](#page--1-0) [clinical calculations 17](#page--1-0) [clinical information window 131](#page--1-0) colors [screen 40](#page--1-0) [waveform area 41](#page--1-0) [waveform trace 42](#page--1-0) [Colors key 41](#page--1-0) [Condition key 138](#page--1-0) [configurable data block 36, 37, 84](#page--1-0) [Continuous key \(disclosure\) 147](#page--1-0)

[continuous recording 132](#page--1-0)

#### **D**

[data loss 157](#page--1-0) [Default key 42](#page--1-0) [Depr key 170](#page--1-0) [Device key 82](#page--1-0) [Device popup 82](#page--1-0) [device types 83](#page--1-0) [disclosure modes 147](#page--1-0) [disclosure see full disclosure](#page--1-0) [Display key 129, 150](#page--1-0) [Display Wave key 87](#page--1-0) [Display Wave popup 129](#page--1-0)

#### **E**

[ECG key 42](#page--1-0) [Edit alarm 142](#page--1-0) [Elev key 170](#page--1-0) [Erase key 142, 180](#page--1-0) [Event Information Form 222](#page-17-0) Event key [History screen 143, 180](#page--1-0) [Expand key 140](#page--1-0)

#### **F**

[First 8 key 175](#page--1-0) Full Disclosure [72 Hour 147](#page--1-0) [full disclosure 147–156](#page--1-0) [24-hour disclosure report 155](#page--1-0) [24-hour summary report 156](#page--1-0) [disclosure mode 147](#page--1-0) [one hour disclosure report 155](#page--1-0) [patient transfers 92](#page--1-0) [previous alarm 152](#page--1-0) [printing 154–156](#page--1-0) [time selection 151](#page--1-0) [vital statistics 152](#page--1-0) [waveform storage 153](#page--1-0) [zooming 149](#page--1-0) [Full Disclosure screens 148](#page--1-0)

#### **G**

[getting started 15](#page--1-0)

#### **H**

heart rate [accuracy 17](#page--1-0) [calculation formula 17](#page--1-0) [patient information block 36](#page--1-0) [heart rate cutoff 171](#page--1-0) [Help key 25](#page--1-0) [Help screens 25](#page--1-0) [history 135–145](#page--1-0) [ambulatory patients 135](#page--1-0) [archiving events 144](#page--1-0)

[bedside monitored patients 135](#page--1-0) [deleting events 142](#page--1-0) [expanding waveforms 140](#page--1-0) [full disclosure waveform storage](#page--1-0)  153 [laser printing 145](#page--1-0) [measuring waveforms 140](#page--1-0) [patient discharge 78, 79](#page--1-0) [reviewing stored events 139](#page--1-0) [ST 144](#page--1-0) [storing events 136](#page--1-0) [strip recording 145](#page--1-0) [ventilator patients 135](#page--1-0) [History Erase popup 142](#page--1-0) [History key 136, 144](#page--1-0) [History screen 135](#page--1-0) [Wave keys 136](#page--1-0) [HR Cutoff 171](#page--1-0) [HRSRC 131](#page--1-0)

#### **I**

implant [types 90](#page--1-0) [implants 90](#page--1-0) [International Symbols 22](#page--1-0) IRVS [16 channel 175](#page--1-0) [Network key 175](#page--1-0) [patient settings 81](#page--1-0) [printing 176](#page--1-0) [printing full disclosure 176](#page--1-0) [Removing a patient 176](#page--1-0) [IRVS Plus 179](#page--1-0)

#### **K**

[Keyboard key 74](#page--1-0)

### **L**

[Label Set Definition popup 88](#page--1-0) [Label Set key 88](#page--1-0) [Laser key 131](#page--1-0) [Laser Printers 30, 132](#page--1-0) laser printers [canceling printing 134](#page--1-0) [Last 8 key 175](#page--1-0) [Learning 37, 71, 173,](#page--1-0) [234](#page-29-0) [Left/Right key \(Trend screen\) 161](#page--1-0) [Limits key 114](#page--1-0) [List key 163](#page--1-0) [Local Area Network 30,](#page--1-0) [237](#page-32-0) [local patient transfers 91](#page--1-0) [locating a patient on the network 176](#page--1-0)

#### **M**

[main block 36](#page--1-0) Main screen [RVS 175](#page--1-0)

[split screen format 35](#page--1-0) [manual paging 239](#page-34-0) [Mark key 162](#page--1-0) [Measure key 140](#page--1-0) [Min Gap Between Episodes 171](#page--1-0) [Minimum Episode Duration 171](#page--1-0) [Mode key 147](#page--1-0) [Mode popup 147](#page--1-0) [Modify Data key 76](#page--1-0) monitored parameters [selecting for display 84](#page--1-0) [More key 170](#page--1-0) [mouse calipers 140](#page--1-0) [Mouse Color key 38](#page--1-0) [mouse pointer 237](#page-32-0) [selecting color 38](#page--1-0) [multi-mouse 31,](#page--1-0) [240](#page-35-0) [muscle artifact 126](#page--1-0)

## **N**

[Network key 175, 176, 180](#page--1-0) [Network Patient Information screen](#page--1-0)  176 [network transfers 92](#page--1-0) [Notes 21](#page--1-0) [clock/time management 21](#page--1-0) [consignment Central Stations 21](#page--1-0) [Now key 132](#page--1-0) [nurse alarm 126](#page--1-0)

### **O**

[one hour disclosure report 155](#page--1-0) [OpenNet 15](#page--1-0) [button 184](#page--1-0) [Status Screen 184](#page--1-0) [Options key 114, 149, 153](#page--1-0)

#### **P**

[pacemaker 95, 167](#page--1-0) [Pacer 90](#page--1-0) [pacer detection 90](#page--1-0) [pacer processing 90](#page--1-0) [Page key 114,](#page--1-0) [239](#page-34-0) [Page Popup 240](#page-35-0) [Paging 30](#page--1-0) paging [assigning a pager number 89,](#page--1-0) [239](#page-34-0) [enabling 239](#page-34-0) [failure 239](#page-34-0) [manual page 239](#page-34-0) [Pager # button 89, 239](#page--1-0) [system testing 240](#page-35-0) [zone 89, 239](#page--1-0) [palette 41](#page--1-0) patient [history file 78, 79](#page--1-0) [Patient Data Entry screen 74](#page--1-0)

264 PatientNet Operator's Manual, v1.04, 10001001-00X, Draft

**All information contained herein is subject to the rights and restrictions on the title page.**

#### **INDEX**

[Patient Data key 74, 76, 87](#page--1-0) [Patient Data Report 77](#page--1-0) [patient information 74](#page--1-0) [modifying 76](#page--1-0) [viewing 75](#page--1-0) [patient information block 36, 109](#page--1-0) [alarms 106](#page--1-0) [main block 36](#page--1-0) [ventilator patient 37](#page--1-0) [patient settings 81](#page--1-0) [implants 90](#page--1-0) [patient transfers 91–93](#page--1-0) [PatientNet 15](#page--1-0) [PatientNet Viewers 29](#page--1-0) [IRVS 29](#page--1-0) [RVS 29](#page--1-0) patients [classification 82](#page--1-0) [selecting on the Main screen 81](#page--1-0) [PCD 90](#page--1-0) [pod 31, 177](#page--1-0) [Pod Configuration 33](#page--1-0) [Position key 129, 150](#page--1-0) [P-R measurement 140](#page--1-0) [Prev Alarm key 152](#page--1-0) [Print popups 143](#page--1-0) [printing 131–134](#page--1-0) [alarm triggered events 113](#page--1-0) [all patients on Central Monitor 37](#page--1-0) [automatic for alarms 133](#page--1-0) [canceling 134](#page--1-0) [from bedside monitor 133](#page--1-0) [full disclosure 154–156](#page--1-0) [history event 145](#page--1-0) [Patient Data Report 77](#page--1-0) [real-time waveform strips 37, 133](#page--1-0) [RVS/IRVS 133, 176](#page--1-0) [ST episodes 173](#page--1-0) [tagged event reports 143](#page--1-0) [trend data 162](#page--1-0) [trend list report 164](#page--1-0) [zoomed-in full disclosure 176](#page--1-0) [PVC count 17](#page--1-0)

### **Q**

[QRS measurement 140](#page--1-0) [Q-T measurement 140](#page--1-0)

#### **R**

[Record All key 37, 133](#page--1-0) [record key 131](#page--1-0) [and ventilator patients 37](#page--1-0) [definition 37](#page--1-0) [patient channel 36](#page--1-0) [Record key \(Alarm Config screen\) 133](#page--1-0) [Recorder key 162](#page--1-0) recording

[continuous 132](#page--1-0) [timed 132](#page--1-0) [re-learn 111](#page--1-0) [after alarm state transitions 112](#page--1-0) [Remote Alert 177–178](#page--1-0) [alarming patients 178](#page--1-0) [enabling 89](#page--1-0) [Remote Viewer Differences 179, 180](#page--1-0) [remote viewing 175–178](#page--1-0) [report candidate 142](#page--1-0) [report candidate event 143](#page--1-0) [Report key 139, 143, 162, 164](#page--1-0) [Reporting Events 224](#page-19-0) [Review key 139](#page--1-0) [R-R measurement 140](#page--1-0) [RRSRC 131](#page--1-0) RVS [16 channel 175](#page--1-0) [Network key 175](#page--1-0) [printing 176](#page--1-0) [printing full disclosure 176](#page--1-0) [removing a patient 176](#page--1-0)

## **S**

[service agreement 3](#page--1-0) Setup key [and RVS 175](#page--1-0) [Shift Test key 180,](#page--1-0) [240](#page-35-0) [Show button 26](#page--1-0) Silence key [and touch off 237](#page-32-0) [16 channel option 175](#page--1-0) [Size mm/mv key 87](#page--1-0) [Skip To key 151, 163](#page--1-0) [Smart Alarm 37, 111](#page--1-0) [software license information ii](#page--1-0) [sound volume 40](#page--1-0) Specifications central station and patient viewers 247 CRT display 249 specifications environmental 250 [split screen 35](#page--1-0) **ST** [alarms 90, 170](#page--1-0) [analysis 90](#page--1-0) [elevation and depression 169](#page--1-0) [history 144](#page--1-0) [measurement 168](#page--1-0) [pacer processing 90](#page--1-0) [template 172](#page--1-0) [ST Alarm Config key 170](#page--1-0) [ST Disclosure 172](#page--1-0) [ST key 169](#page--1-0) [ST level 172](#page--1-0) [ST measurement 140](#page--1-0)

[ST Points key 168](#page--1-0) [ST Ref key 172](#page--1-0) [ST template 172](#page--1-0) [ST Trends 172](#page--1-0) [Standard for Cardiac Monitors 51](#page--1-0) [Start 1-Pass key \(disclosure\) 147](#page--1-0) [Stop key \(disclosure\) 147](#page--1-0) [Store Events key 153](#page--1-0) [Store key 114, 136](#page--1-0) [stored vital statistics 139](#page--1-0) strip recorder [canceling printing 134](#page--1-0) [strip recording 132](#page--1-0) [System and Waveform Colors Setup](#page--1-0)  screen 41 [System Configuration 33](#page--1-0) [System key 37, 38](#page--1-0) [System Volume Setup screen 40](#page--1-0)

### **T**

[tagged event 78, 79](#page--1-0) tagging [archive event 144](#page--1-0) [report candidates 143](#page--1-0) [tagging events 143](#page--1-0) [technical alarms 128](#page--1-0) [Technical Support 22](#page--1-0) [contact numbers 3](#page--1-0) [Time key 164](#page--1-0) [time out \(16 channel option\) 175](#page--1-0) [timed recording 132](#page--1-0) [Top Size key 87](#page--1-0) [Top Wave key 87](#page--1-0) [touch click 40](#page--1-0) [Touch Off key 237](#page-32-0) [touch screen 237](#page-32-0) [mouse pointer color 38](#page--1-0) [trace color 42](#page--1-0) [Trace Off 37](#page--1-0) [training 3](#page--1-0) [tranfers](#page--1-0) *see* patient transfers [Transceivers 30](#page--1-0) [Access Point 30](#page--1-0) [Transfer key 91](#page--1-0) [Transfer popup 91](#page--1-0) [transmitter status 184](#page--1-0) [trend data 159–165](#page--1-0) [marking 162](#page--1-0) [printing 162](#page--1-0) [time span adjustment 162](#page--1-0) [trend graph 162](#page--1-0) [Trend key 159](#page--1-0) trend list [report 164](#page--1-0) [time selection 164](#page--1-0) [trend parameters 160](#page--1-0) [24-hour disclosure report 155](#page--1-0)

[24-Hour summary report 156](#page--1-0) [24Hr Summary key 162](#page--1-0) [24 Hr key 147](#page--1-0) **U** [Up To key 165](#page--1-0) **V** ventilator data [printing tagged reports 143](#page--1-0) ventilator patients [history data storage 135](#page--1-0) [history review 139](#page--1-0) [monitored parameters 84](#page--1-0) [printing tagged ventilator data 143](#page--1-0) [view screen 130](#page--1-0) [View Data screen 76](#page--1-0) View key [129, 159](#page--1-0) View screen [129](#page--1-0) [clinical information window 131](#page--1-0) viewing [history event 135](#page--1-0)

[vital statistics 139](#page--1-0) [Vitals key 152](#page--1-0) Volume Control screen [RVS/IRVS 179](#page--1-0) [Volume key 40](#page--1-0) [V-Pak 183](#page--1-0)

#### **W**

[Warnings 19](#page--1-0) [electrical 19](#page--1-0) [equipment safety 20](#page--1-0) [general 19](#page--1-0) [warranty 3](#page--1-0) Wave key [129, 140, 150](#page--1-0) [Wave keys 88, 150](#page--1-0) [history 136](#page--1-0) [waveform 87](#page--1-0) [selecting 81](#page--1-0) waveform area [colors 41](#page--1-0) [definition 37](#page--1-0) [patient channel 36](#page--1-0)

waveform labels [by device 89](#page--1-0) waveforms [disclosure reports 150](#page--1-0) [magnifying 140](#page--1-0) [measuring 140](#page--1-0) [printing strips for all patients 37](#page--1-0) [selecting for display 87](#page--1-0) [size 87](#page--1-0) waves [selection for display 129](#page--1-0) [WMTS 30](#page--1-0)

# **Z**

[zero rate alarm 126](#page--1-0) zoom [full disclosure 149](#page--1-0) [Zoom In key 162](#page--1-0) [Zoom Out key 162](#page--1-0) [zoomed-in disclosure report 156](#page--1-0)